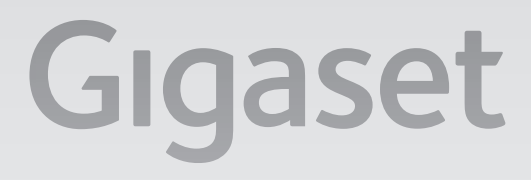

# T500 PRO

# Gigasetpro

INSPIRING CONVERSATION.\* \*POUR DES CONVERSATIONS INSPIRÉES.

Bitte lesen Sie folgende Sicherheitshinweise vor der Inbetriebnahme sorgfältig durch.

# **Sicherheitshinweise**

- ◆ Das Gerät darf nur an eine frei zugängliche und geerdete Schutzkontakt-Steckdose angeschlossen werden, wie in dieser Anleitung angegeben.
- ◆ Verwenden Sie für den Anschluss des Gerätes nur das mitgelieferte, für Ihr Land passende Stromkabel.
- ◆ Schließen Sie das Gerät nicht während eines Gewitters an, um sich nicht der Gefahr eines elektrischen Schlages auszusetzen.
- ◆ Schützen Sie das Gerät vor Nässe, aggressiven Flüssigkeiten und Dämpfen, um eine Brandgefahr und die Gefahr eines elektrischen Schlages zu vermeiden. Benutzen Sie das Gerät nicht in Feuchträumen oder in explosionsgefährdeten Bereichen.
- ◆ Das Gerät darf nur von autorisiertem Service-Personal repariert werden. Öffnen Sie nicht die versiegelte Seite des Gehäuses.
- ◆ Bewahren Sie diese Bedienungsanleitung gut auf und geben Sie das Gerät nur mit der Anleitung und dem mitgelieferten Zubehör an Dritte weiter.
- ◆ Entsorgen Sie nicht mehr benötigte Geräte umweltfreundlich gemäß den gesetzlichen Bestimmungen.

# **Hinweise zum Aufstellort**

- ◆ Das Gerät ist für den Einbau in ein 19"-Rack vorgesehen. Lassen Sie möglichst einen Abstand zu anderen wärmeerzeugenden Komponenten. Stellen Sie vor Inbetriebnahme sicher, dass das Gerät ordnungsgemäß eingebaut und befestigt ist.
- ◆ Das Gerät ist für die Montage in Serverschränken vorgesehen: Montagebreite 19", Höhe 1,5 HE.

# **Inbetriebnahme**

Nach der Grundinstallation des Systems und dem ersten Login werden Sie durch die Erstkonfiguration geleitet. Diese besteht im Wesentlichen aus drei Schritten:

- **[4]** Telefone: Suche und Konfiguration der Telefone und VoIP-Adapter im Netzwerk, die über die Gigaset-TK-Anlage kommunizieren werden.
- §§2§§ Leitungen: Konfiguration der Leitungen, über die die TK-Anlage Verbindungen ins Telefonnetz oder zu SIP-Providern aufnehmen kann.
- §§3§§ Benutzer: Erstellen des Administratorkontos und Anlegen der Nutzer.

Bitte folgen Sie den Anweisungen um das System einzurichten. Um dies möglichst einfach vorzunehmen, nutzen Sie die Möglichkeiten der "Auto-Provisionierung":

- ◆ Automatische Suche nach Endgeräten im lokalen Netzwerk
- ◆ Automatisches Konfigurieren der Gigaset-VoIP-Endgeräte
- $\triangleq$  Import von User-Informationen

Eine manuelle Einrichtung von Endgeräten und Nutzern ist ebenfalls möglich.

### **Weitere Hinweise finden Sie in der Benutzer- und Admininistrationsanleitung.**

# **Lieferumfang**

- ◆ 1 Gigaset T500 PRO Systemeinheit
- ◆ 2 Stromkabel (für EU und UK)
- $\triangleq$  1 Kurzbedienungsanleitung

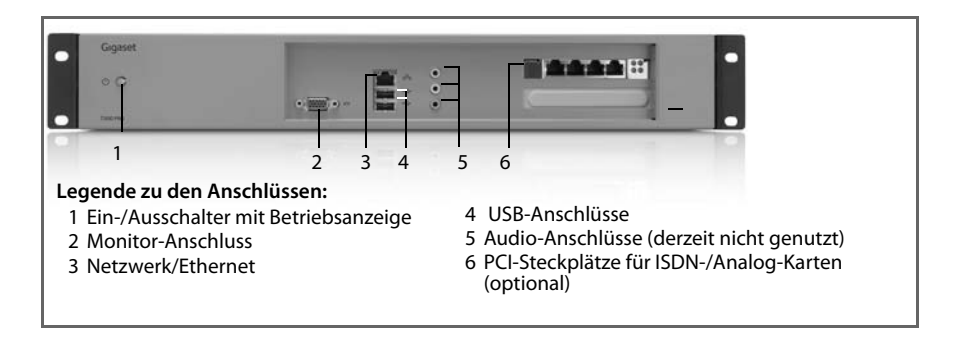

# **Gigaset T500 PRO anschließen**

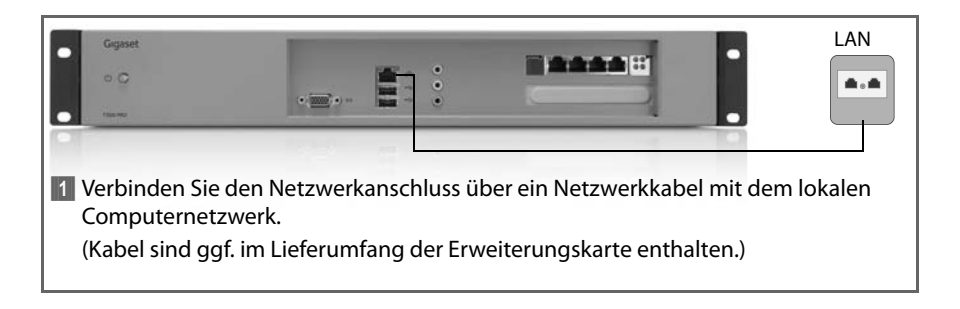

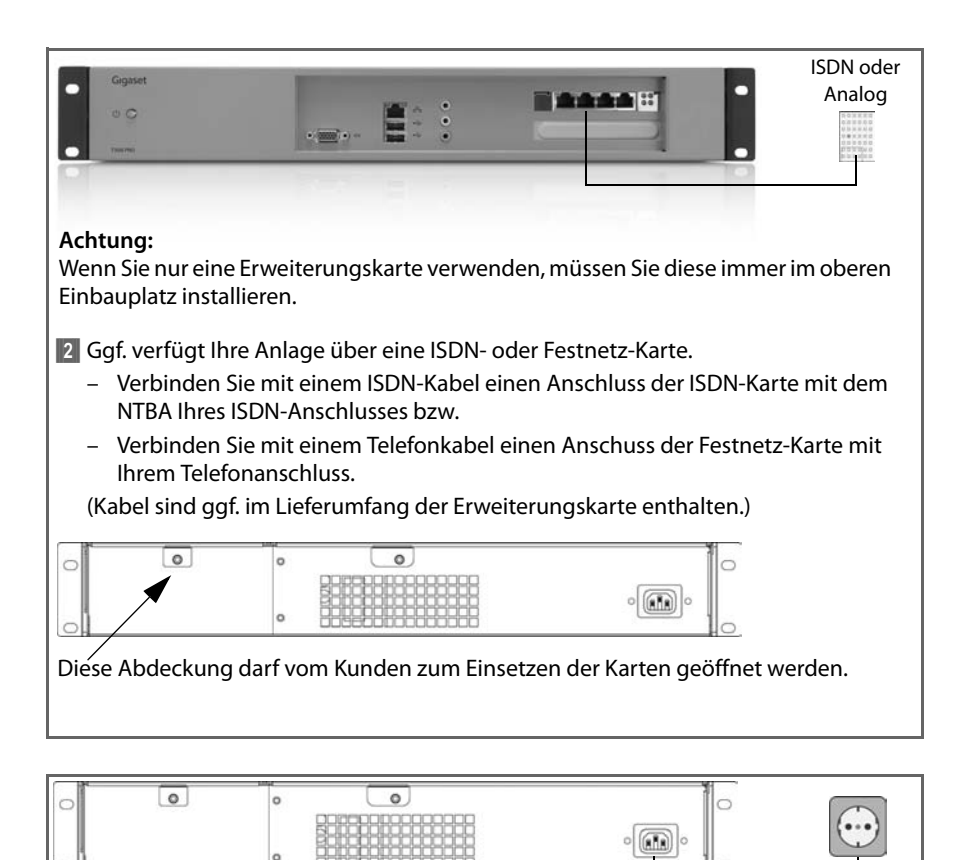

§§3§§ Schließen Sie die Anlage über das mitgelieferte Netzkabel an das Stomnetz an.

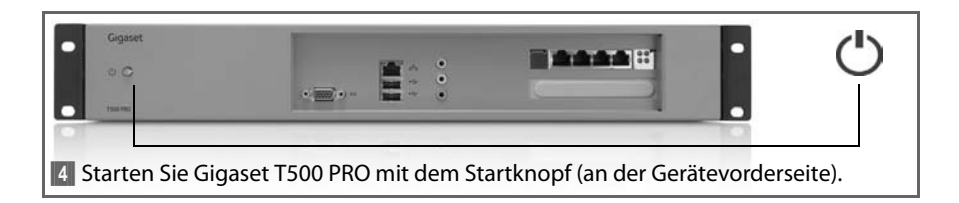

### **Hinweis:**

Der Startvorgang benötigt zwei bis drei Minuten, danach ist das Gerät betriebsbereit.

# **Netzwerkadresse (IP-Adresse) festststellen**

### **Vorgehensweise 1: Mit USB-Stick**

Stecken Sie einen USB-Stick in den USB-Anschluss an der Vorderseite des Gigaset T500 PRO. Die IP-Adresse wird nun automatisch in eine Textdatei auf den Stick geschrieben, was durch ein akustisches Signal bestätigt wird. Entfernen Sie nun den USB-Stick und schließen Sie diesen an einen Arbeitsplatzrechner an. Öffnen Sie die Datei auf dem USB-Stick mit einem beliebigen Texteditor. Die aktuelle IP-Adresse des Gigaset T500 PRO wird Ihnen angezeigt.

### **Vorgehensweise 2: Mit Monitor**

Schließen Sie einen Bildschirm an das Gigaset T500 PRO an. Die IP-Adresse wird auf der Startseite ausgegeben, sobald das System betriebsbereit ist.

# **Gigaset T500 PRO Administration aufrufen**

Gigaset T500 PRO ist nun betriebsbereit und muss in einer Erstkofiguration an die lokale Infrastruktur angepasst werden. Die Konfiguration erfolgt mit einem Internet-Browser auf einem beliebigen Arbeitsplatzrechner in Ihrem Netzwerk. Für den Zugriff auf Gigaset T500 PRO wird dessen Netzwerkadresse (IP-Adresse) benötigt. Geben Sie die IP-Adresse in die Adresszeile des Browsers ein, um die Konfiguration zu starten.

# **Zulassung**

Hiermit erklärt die Gigaset Communications GmbH, dass dieses Gerät den grundlegenden Anforderungen und anderen relevanten Bestimmungen der Richtlinien 2004/108/EC und 2006/95/EC entspricht.

[Eine Kopie der Konformitätserklärung nach 2004/108/EC und 2006/95/EC finden Sie über](http://www.gigaset.com/docs)  [folgende Internetadresse:](http://www.gigaset.com/docs) www.gigaset.com/docs

 $\epsilon$ 

Please read the following safety notes carefully before start-up.

# **Safety notes**

- $\blacklozenge$  The device should only be connected to an easily accessible earthing contact socket outlet as specified in these instructions.
- $\triangle$  Only use the supplied power cable compatible for your country for connecting the device.
- $\blacklozenge$  Do not connect the device during a storm to avoid the risk of electric shock.
- $\blacklozenge$  Protect the device from moisture, aggressive liquids and vapours in order to avoid the danger of fire and electric shock. Do not use the device in damp places or in potentially explosive areas.
- $\blacklozenge$  The device may only be repaired by authorised service staff. Never open the sealed part of the device.
- $\triangle$  Keep these instructions in a safe place and make sure the device is accompanied by these instructions and the supplied accessories when you give it to others to use.
- $\blacklozenge$  Dispose of devices that are no longer required in an environmentally friendly manner in accordance with legal requirements.

# **Notes on installation location**

- $\blacklozenge$  The device is intended for installation in a 19" rack. Leave enough space between the device and other heat-emitting components. Ensure that the device is properly installed and secured before start-up.
- $\blacklozenge$  The device is intended for installation in server cabinets: mounting width 19", height 1.5 HE.

# **Start-up**

Once the basic system installation has been performed and you have logged in for the first time, you will be guided through the initial configuration. This essentially comprises the following three steps:

- **I** Telephones: Search for and configure telephones and VoIP adapters in the network that are to communicate via the Gigaset PABX system.
- <sup>2</sup>[2] Lines: Configure the lines over which the PABX system is to establish connections to the telephone network or to SIP Providers.
- **B** Users: Set up the administrator account and configure user accounts.

Follow the instructions to configure the system. To do this as simply as possible, use the auto provisioning options:

- $\blacklozenge$  Automatic search for terminals in the local network
- $\blacklozenge$  Automatic configuration of the Gigaset VoIP terminals
- $\triangle$  Import of user information

Terminals and users can be configured manually at any time.

### **Please find more details in the administrator and user manual.**

# **Scope**

- ◆ 1 Gigaset T500 PRO system unit
- $\triangleq 2$  power cables (EU and UK)
- $\triangleq 1$  quick start quide

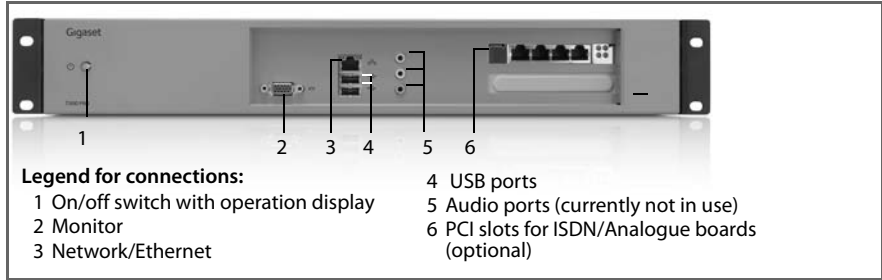

# **Connecting the Gigaset T500 PRO**

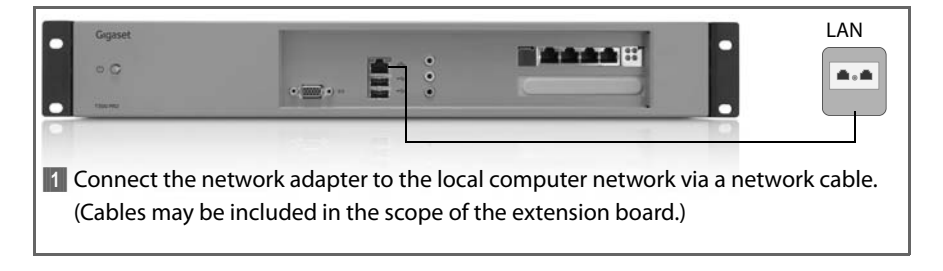

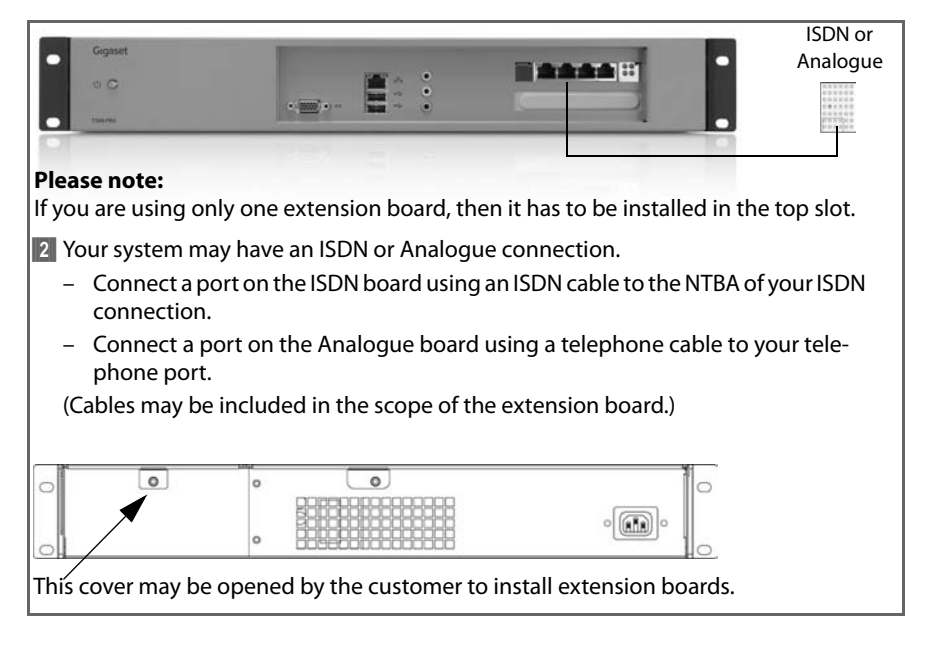

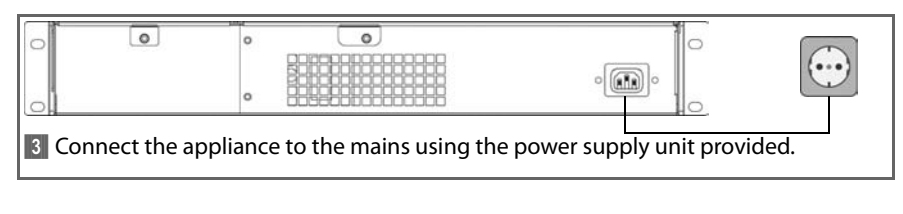

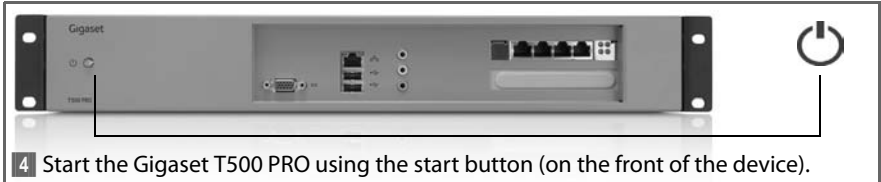

### **Note:**

The start-up process takes two to three minutes after which the device is operational.

# **Establishing the network (IP) address**

### **Option 1: Using a USB stick**

Insert a USB stick into the USB port on the front of the Gigaset T500 PRO. The IP address is now automatically recorded in a text file on the stick and this is confirmed by an audible signal. Now remove the USB stick and connect it to a desktop computer. Open the file on the USB memory using any text editor. The current IP address of the Gigaset T500 PRO will be displayed to you.

### **Option 2: Using a monitor**

Connect a monitor to the Gigaset T500 PRO. The IP address is displayed on the start page as soon as the system is operational.

# **Launching the Gigaset T500 PRO administration**

The Gigaset T500 PRO is now operational and has to be adjusted to the local infrastructure in an initial configuration. The configuration can be performed using an Internet browser on any desktop computer in your network. The network address (IP address) is required to access the Gigaset T500 PRO. Enter the IP address in the browser's address field to start the configuration.

# **Authorisation**

We, Gigaset Communications GmbH, declare that this device meets the essential requirements and other relevant regulations laid down in Directives 2004/108/EC and 2006/95/ EC.

A copy of the 004/108/EC und 2006/95/EC Declaration of Conformity is available at this Internet address: [www.gigaset.com/docs](http://www.gigaset.com/docs)

Lees de volgende veiligheidsinstructies goed door voordat u het apparaat in gebruik neemt.

# **Veiligheidsinstructies**

- $\triangleq$  Het apparaat mag uitsluitend worden aangesloten op een goed toegankelijk en geaard stopcontact, zoals beschreven in deze gebruiksaanwijzing.
- $\triangle$  Gebruik voor de aansluiting van het apparaat uitsluitend de meegeleverde, voor uw land geschikte voedingskabel.
- $\triangleq$  Sluit het apparaat niet aan tijdens onweer om het gevaar van elektrische schokken te voorkomen.
- $\triangle$  Bescherm het apparaat tegen vocht, agressieve vloeistoffen en dampen om brandgevaar en gevaar van elektrische schokken te voorkomen. Gebruik het apparaat nooit in vochtige ruimten of op plaatsen waar ontploffingsgevaar bestaat.
- $\triangleq$  Het apparaat mag uitsluitend door gekwalificeerde servicemedewerkers worden gerepareerd. De verzegelde behuizing van het apparaat mag niet worden geopend.
- $\triangleq$  Bewaar deze gebruiksaanwijzing goed en geef het apparaat alleen samen met de gebruiksaanwijzing en bijgeleverde accessoires door aan derden.
- ◆ Gooi oude apparaten niet weg, maar lever ze in bij de hiervoor bestemde instanties.

# **Instructies voor de plaatsing**

- $\triangleq$  Het apparaat is ontworpen voor montage in een 19"-rek. Houd indien mogelijk afstand tot andere warmtegenererende componenten. Controleer de juiste montage en bevestiging van het apparaat voordat u het in gebruik neemt.
- $\blacklozenge$  Het apparaat is ontworpen voor montage in serverkasten: montagebreedte 19", hoogte 1,5 HE.

# **Apparaat in gebruik nemen**

Na de installatie van het systeem en de eerste login wordt u door een wizard door de eerste configuratie geleid. De eerste configuratie bestaat uit drie stappen:

- **[1]** Telefoons: zoeken en configureren van telefoons en VoIP-adapters in het netwerk die de Gigaset-centrale gaan gebruiken voor hun communicatie.
- §§2§§ Lijnen: configuratie van de lijnen die de communicatiecentrale kan gebruiken voor het tot stand brengen van verbindingen met het telefoonnet of SIP-providers.
- **••**3 Gebruikers: aanmaken van een beheerdersaccount en aanmaken van de gebruikers.

Volg de instructies om het systeem te configureren. Voor een zo eenvoudig mogelijke configuratie kunt u "auto-provisioning" gebruiken:

- $\bullet$  automatisch zoeken naar apparaten in het lokale netwerk
- $\bullet$  automatisch configureren van de Gigaset-VoIP-apparaten
- $\triangleq$  importeren van gebruikersinformatie

De apparaten en gebruikers kunnen ook handmatig worden geconfigureerd.

### **Meer informatie hierover vindt u in de handleiding voor gebruikers en beheerders.**

# **Inhoud van de verpakking**

- ◆ 1 Gigaset T500 PRO systeemeenheid
- ◆ 2 voedingskabels (voor EU en UK)
- $\triangleq 1$  beknopte gebruiksaanwiizing

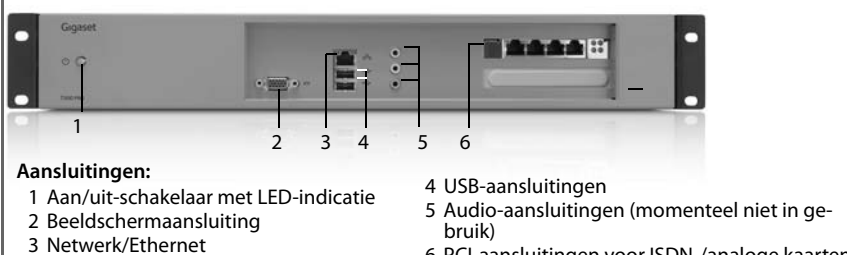

6 PCI-aansluitingen voor ISDN-/analoge kaarten (optioneel)

# **Gigaset T500 PRO aansluiten**

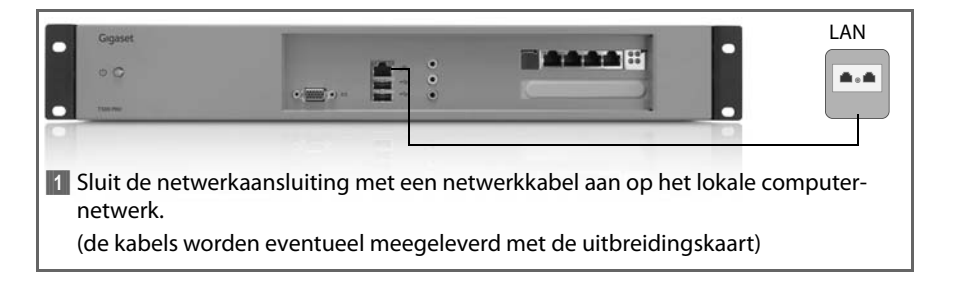

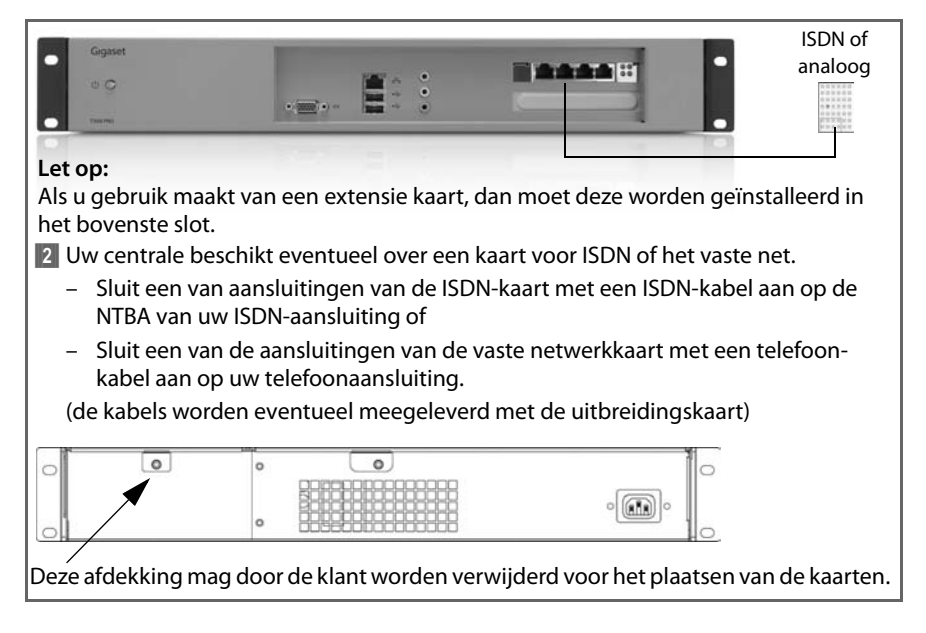

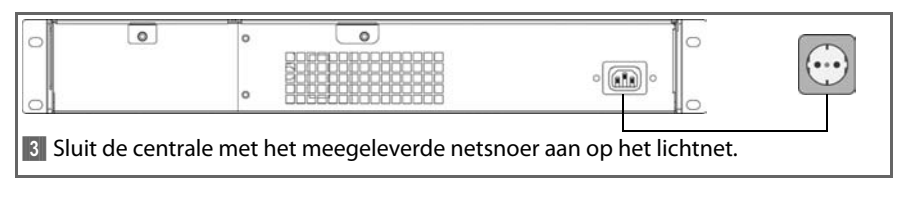

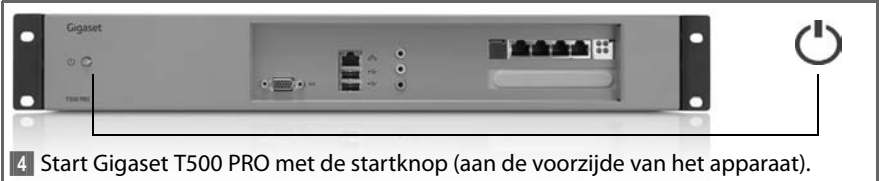

### **Let op:**

Het opstarten van het apparaat neemt twee tot drie minuten in beslag, daarna is het apparaat gereed voor gebruik.

# **Netwerkadres (IP-adres) bepalen**

### **Methode 1: met USB-stick**

Steek een USB-stick in de USB-aansluiting aan de voorzijde van de Gigaset T500 PRO. Het IP-adres wordt vervolgens automatisch in de vorm van een tekstbestand opgeslagen op de stick. Dit wordt bevestigd met een geluidssignaal. Verwijder de USB-stick en sluit deze aan op een PC. Open het bestand op de USB-stick met een willekeurige teksteditor. Het actuele IP-adres van de Gigaset T500 PRO wordt weergegeven.

### **Methode 2: met beeldscherm**

Sluit een beeldscherm aan op de Gigaset T500 PRO. Zodra het systeem gereed is voor gebruik, wordt het IP-adres op de startpagina weergegeven.

# **Beheer oproepen voor Gigaset T500 PRO**

Gigaset T500 PRO is nu gereed voor gebruik en moet tijdens de eerste configuratie worden aangepast aan de lokale infrastructuur. De configuratie verloopt via een webbrowser op een willekeurige PC in uw netwerk. Voor toegang tot de Gigaset T500 PRO heeft u het bijbehorende netwerkadres (IP-adres) nodig. Voer het IP-adres in de adresregel van de browser in om de configuratie te starten.

# **Goedkeuring**

Hiermee verklaart Gigaset Communications GmbH dat dit apparaat voldoet aan de basisvereisten en andere relevante bepalingen van de richtlijnen 2004/108/EC en 2006/95/EC.

[Een kopie van de conformiteitsverklaring volgens 2004/108/EC en 2006/95/EC vindt u op](http://www.gigaset.com/docs)  [het volgende internetadres:](http://www.gigaset.com/docs) www.gigaset.com/docs

Veuillez lire attentivement ces consignes de sécurité avant la mise en service de l'appareil.

# **Consignes de sécurité**

- $\bullet$  L'appareil ne doit être raccordé qu'à une prise électrique bien dégagée avec mise à la terre, comme indiqué dans ce mode d'emploi.
- $\triangle$  Pour raccorder cet appareil, utiliser uniquement le câble électrique adapté pour votre pays.
- $\triangle$  Ne pas brancher l'appareil durant un orage afin d'éviter tout risque d'électrocution.
- ◆ Protéger l'appareil de l'humidité, de vapeurs et liquides corrosifs afin d'éviter tout risque d'incendie et d'électrocution. Ne jamais utiliser l'appareil dans des pièces humides ou dans un environnement présentant un risque d'explosion.
- $\triangleq$  L'appareil ne doit être réparé que par des techniciens de maintenance autorisés. Ne pas ouvrir le côté scellé du boîtier.
- ◆ Veiller à conserver ce mode d'emploi et ne pas oublier, en cas de transmission de l'appareil à un tiers, d'y joindre le mode d'emploi et les accessoires fournis.
- ◆ Pour l'élimination des appareils inutiles, respecter la législation en vigueur sur la protection de l'environnement.

# **Remarques concernant l'installation**

- ◆ L'appareil est prévu pour être monté dans un rack 19 pouces. Dans la mesure du possible, ne pas placer l'appareil à proximité d'autres composants produisant de la chaleur. Avant la mise en service, s'assurer que l'appareil est correctement monté et fixé.
- $\triangleq$  L'appareil est prévu pour être monté dans une armoire serveur : largeur 19 pouces, hauteur de l'unité 1,5 pouces.

# **Mise en service**

Après l'installation de base du système et la première connexion, vous êtes invité à effectuer la première configuration. Elle consiste en trois étapes :

- **1** Téléphones : recherche et configuration des téléphones et de l'adaptateur VoIP sur le réseau, qui communiqueront entre eux via l'autocommutateur Gigaset.
- §§2§§ Lignes : configuration des lignes sur lesquelles l'autocommutateur peut établir les connexions au réseau téléphonique ou avec les opérateurs SIP.
- **B**Utilisateurs : création du compte administrateur et attribution des utilisateurs.

Veuillez suivre les instructions pour configurer le système. Pour simplifier la procédure, vous pouvez utiliser l'option de provisionnement automatique :

- ◆ Recherche automatique des terminaux sur le réseau local
- $\triangle$  Configuration automatique des terminaux VoIP Gigaset
- $\triangle$  Importation des informations sur les utilisateurs

Il est également possible de configurer manuellement les terminaux et les utilisateurs.

### **Pour plus d'informations, consulter le mode d'emploi de l'administrateur et de l'utilisateur.**

# **Contenu**

- ◆ 1 unité système Gigaset T500 PRO
- ◆ 2 câbles électriques (pour l'UE et le RU)
- $\triangleq 1$  quide d'installation rapide

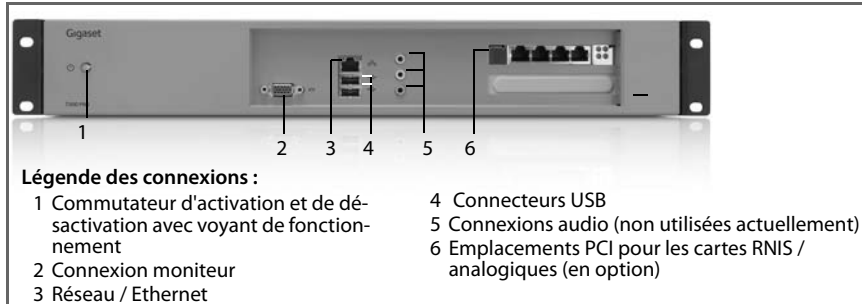

# **Gigaset T500 PRO**

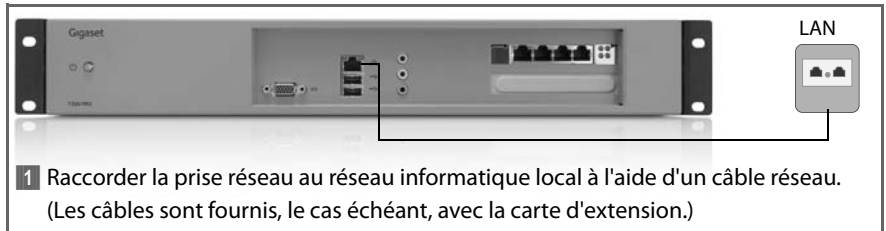

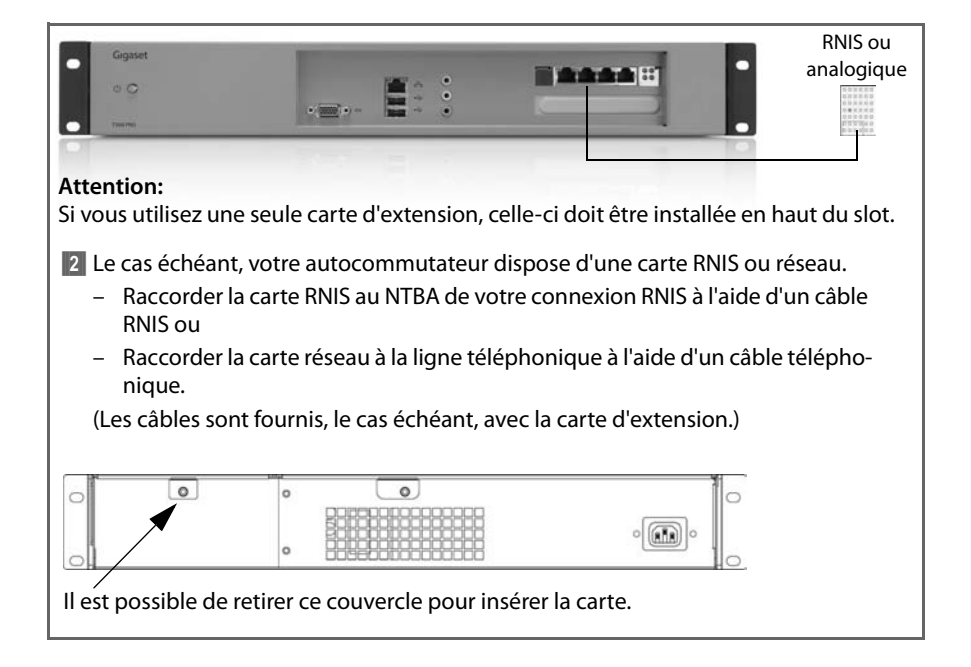

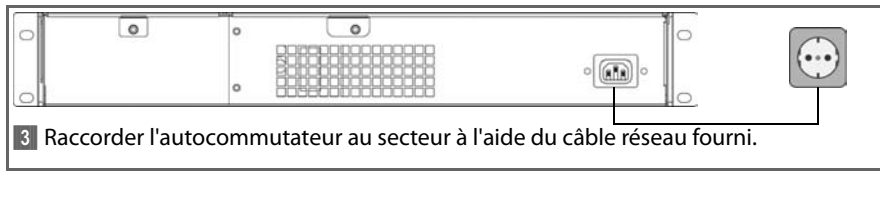

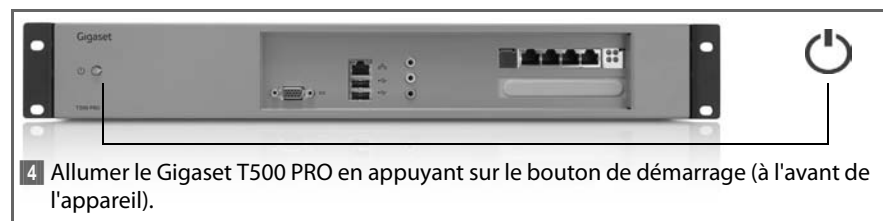

### **Remarque :**

Le démarrage nécessite deux à trois minutes ; l'appareil est ensuite opérationnel.

# **Recherche de l'adresse réseau (adresse IP)**

### **Procédure 1 : à l'aide d'une clé USB**

Brancher une clé USB dans le connecteur USB situé à l'avant du Gigaset T500 PRO. L'adresse IP est automatiquement récupérée dans un fichier texte sur la clé ; cette opération est confirmée par un signal sonore. Retirer la clé USB et la brancher sur un ordinateur. Ouvrir le fichier contenu sur la clé USB avec l'éditeur de texte de votre choix. L'adresse IP actuelle du Gigaset T500 PRO s'affiche.

### **Procédure 2 : à l'aide du moniteur**

Raccorder un écran au Gigaset T500 PRO. L'adresse IP s'affiche sur la page d'accueil lorsque le système est opérationnel.

# **Administration du Gigaset T500 PRO**

Le Gigaset T500 PRO est désormais prêt à fonctionner : une première configuration doit être effectuée afin de le paramétrer en fonction de l'infrastructure locale. La configuration s'effectue depuis un navigateur Internet sur un ordinateur connecté à votre réseau. Pour accéder au Gigaset T500 PRO, vous avez besoin de l'adresse réseau associée (adresse IP). Saisissez l'adresse IP dans la barre d'adresse du navigateur pour lancer la configuration.

# **Homologation**

Par la présente, la société Gigaset Communications GmbH déclare que cet appareil est conforme aux exigences fondamentales et autres dispositions applicables des directives 2004/108/CE et 2006/95/CE.

[Vous trouverez une copie de la déclaration de conformité aux directives 2004/108/CE et](http://www.gigaset.com/docs)  [2006/95/CE sur Internet à l'adresse :](http://www.gigaset.com/docs) www.gigaset.com/docs

Por favor, lea atentamente las siguientes indicaciones de seguridad antes de la puesta en marcha.

# **Indicaciones de seguridad**

- $\triangle$  El aparato solo debe conectarse a una toma de corriente con tierra de protección de libre acceso, tal y como se indica en estas instrucciones.
- $\triangle$  Para la conexión del aparato utilice exclusivamente el correspondiente cable de corriente suministrado para su país.
- $\triangle$  Para evitar exponerse a descargas eléctricas, no conecte el aparato durante una tormenta.
- ◆ Con el fin de evitar un incendio o una descarga eléctrica, no exponga el aparato a humedades, líquidos corrosivos o vapores. No utilice el aparato en estancias húmedas o en zonas con peligro de explosión.
- $\triangle$  El aparato solo debe ser reparado por el personal de servicio autorizado. No abra la parte sellada de la carcasa.
- $\triangle$  Guarde bien estas instrucciones y en caso de entregar el aparato a terceros, hágalo junto con las instrucciones y los accesorios suministrados.
- $\blacklozenge$  Elimine los aparatos que ya no necesite de manera respetuosa con el medio ambiente, según las disposiciones legales.

# **Indicaciones sobre el lugar de instalación**

- ◆ El aparato está previsto para ser instalado en un rack de 19". Intente mantener una distancia con respecto a otros componentes que generen calor. Antes de la puesta en marcha del aparato, asegúrese de que haya sido instalado y fijado en debida forma.
- $\triangle$  El aparato está previsto para ser instalado en armarios para equipos: anchura del montaje 19", altura 1,5 U.

# **Puesta en marcha**

Tras la instalación básica del sistema y el primer registro, se le guiará a través de la primera configuración. Esta se compone de tres pasos:

- §§1§§ Teléfonos: búsqueda y configuración de los teléfonos y adaptadores VoIP en la red que van a estar en comunicación a través del equipo Gigaset-TK.
- <sup>2</sup> Líneas: configuración de las líneas a través de las cuales el equipo TK puede establecer conexión en la red telefónica o con proveedores SIP.
- **₿** Usuario: abrir una cuenta de administrador y establecer los usuarios.

Por favor, siga las instrucciones para ajustar el sistema. Para realizar el ajuste fácilmente, utilice las posibilidades ofrecidas en "autoaprovisionamiento":

- ◆ Búsqueda automática de terminales en la red local
- ◆ Configuración automática de las terminales Gigaset-VoIP
- $\triangle$  Importación de información acerca del usuario

También es posible la instalación manual de terminales y usuarios.

**Podrá encontrar más información en las instrucciones de usuario y administración.**

# **Contenido del suministro**

- ◆ 1 unidad de sistema Gigaset T500 PRO
- ◆ 2 cables de corriente (para la UE y Reino Unido)
- $\triangleq 1$  instrucciones de uso rápidas

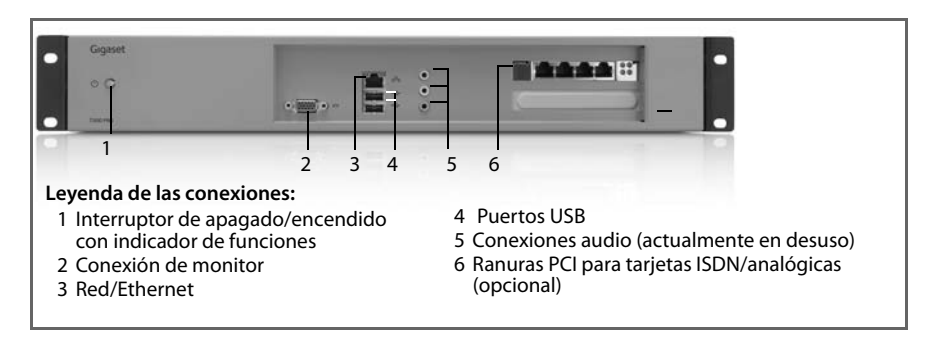

# **Conectar Gigaset T500 PRO**

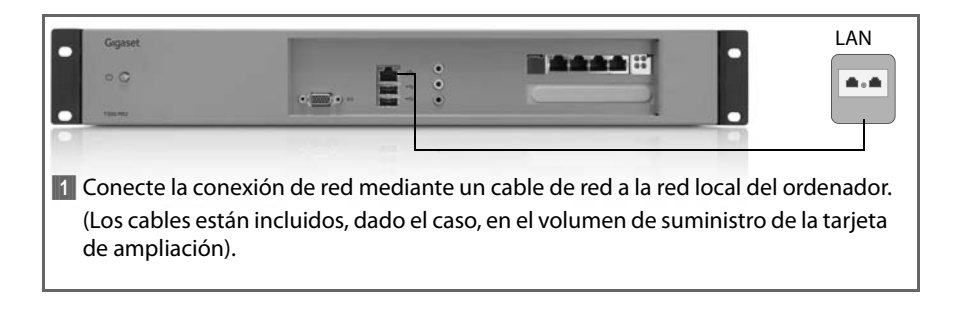

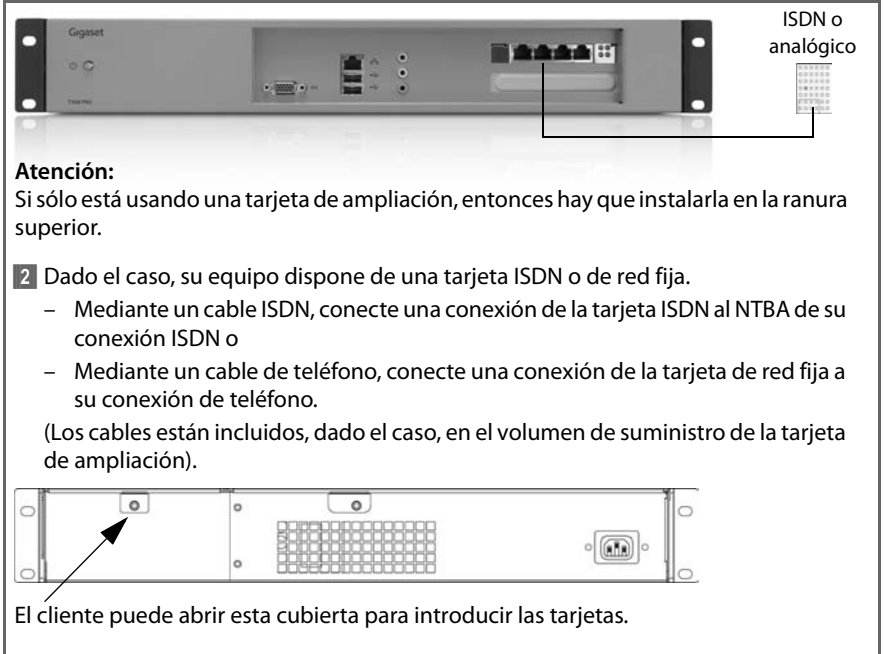

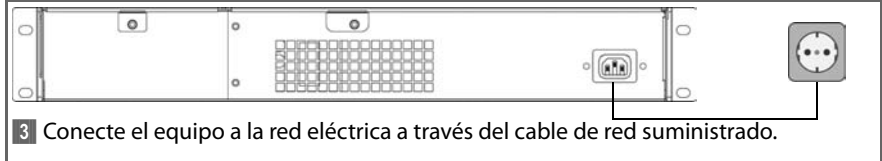

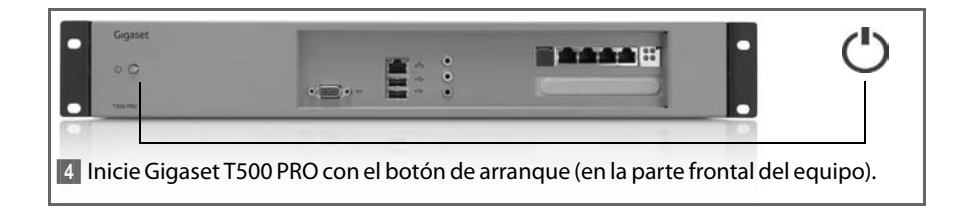

### **Advertencia:**

El proceso de arranque requiere de dos a tres minutos. Después, el equipo está listo para el funcionamiento.

# **Determinar la dirección de red (dirección IP)**

### **Modo de proceder 1: con dispositivo USB**

Inserte un dispositivo USB en el puerto USB en la parte frontal del Gigaset T500 PRO. La dirección IP se guarda en el dispositivo de manera automática en un archivo de texto. Esta acción es confirmada mediante un sonido acústico. Retire el dispositivo USB y conéctelo a un ordenador. Abra el archivo contenido en el dispositivo USB con cualquier editor de textos. Le aparecerá la dirección IP actual de Gigaset T500 PRO .

### **Modo de proceder 2: con monitor**

Conecte una pantalla a Gigaset T500 PRO. En cuanto el sistema está listo para el funcionamiento, aparece la dirección IP en la página principal.

# **Gigaset T500 PRO Llamar a la administración**

Gigaset T500 PRO ya está lista para el funcionamiento y se debe ajustar para una primera configuración a la infraestructura local. La configuración se realiza mediante un navegador de Internet en un ordenador en su red. Para el acceso a Gigaset T500 PRO se requiere la dirección de la red (dirección IP). Introduzca la dirección IP en la línea de la dirección de su navegador para poder comenzar con la configuración.

# **Autorización**

Por la presente, Gigaset Communications GmbH, declara que este equipo cumple con los requerimientos fundamentales y otras disposiciones relevantes de las normas 2004/108/ CE y 2006/95/CE.

[Bajo la siguiente dirección de Internet podrá encontrar una copia de la declaración de](http://www.gigaset.com/docs)  [conformidad según 2004/108/CE y 2006/95/CE:](http://www.gigaset.com/docs) www.gigaset.com/docs

 $\epsilon$ 

Si prega di leggere attentamente le seguenti note di sicurezza prima della messa in funzione.

# **Note di sicurezza**

- $\bullet$  L'apparecchio può essere collegato solo ad una presa schuko liberamente accessibile e di messa a terra, come indicato in questo manuale.
- $\blacklozenge$  Per il collegamento dell'apparecchio utilizzare solo il cavo elettrico in dotazione adatto per il vostro paese.
- ◆ Non collegare l'apparecchio durante un temporale, per non esporsi al rischio di scosse elettriche.
- ◆ Proteggere l'apparato da umidità, liquidi e vapori aggressivi, per evitare il rischio di incendi e di scosse elettriche. Non usare l'apparecchio in luoghi umidi oppure in aree a rischio di esplosione.
- $\triangleq$  L'apparato deve essere riparato solo da personale di servizio autorizzato. Non aprire il lato sigillato dell'alloggiamento.
- ◆ Conservare queste istruzioni per l'uso e dare l'apparecchio a terzi solo con il manuale e gli accessori in dotazione.
- ◆ Smaltire gli apparecchi non più necessari in modo ecocompatibile secondo le disposizioni di legge.

# **Note sul luogo di collocazione**

- ◆ L'apparecchio è previsto per l'installazione in un rack da19". Lasciare possibilmente una distanza dagli altri componenti che generano calore. Prima della messa in funzione assicurarsi che l'apparecchio sia correttamente installato e fissato.
- $\triangleq$  L'apparecchio è previsto per il montaggio in server rack: larghezza montaggio 19", altezza 1,5 HE.

# **Messa in funzione**

Dopo l'installazione di base del sistema e il primo login si viene guidati attraverso la configurazione iniziale. Questo è costituito essenzialmente da tre fasi:

- §§1§§ Telefoni: ricerca e configurazione dei telefoni e dell'adattatore VoIP nella rete che comunicheranno tramite il PABX Gigaset.
- <sup>2</sup>[2] Linee: configurazione delle linee tramite le quali il PABX può accettare le connessioni nella rete telefonica oppure ai provider SIP.
- **8** Utente: creare l'account Amministratore ed impostare l'Utente.

Si prega di seguire le istruzioni per configurare il sistema. Per rendere il tutto il più semplice possibile, utilizzare le possibilità dell'"Auto-Provisioning":

- $\triangle$  Ricerca automatica dei terminali nella rete locale
- ◆ Configurazione automatica dei terminali VoIP Gigaset
- ◆ Importazione di informazioni dell'Utente
- È possibile anche la configurazione manuale dei terminali e degli utenti.

**Ulteriori note si trovano nel manuale utente e di amministrazione.**

# **Dotazione iniziale**

- ◆ 1 unità di sistema Gigaset T500 PRO
- $\triangleq 2$  cavi elettrici (per EU e UK)
- $\triangle$  1 breve manuale d'uso

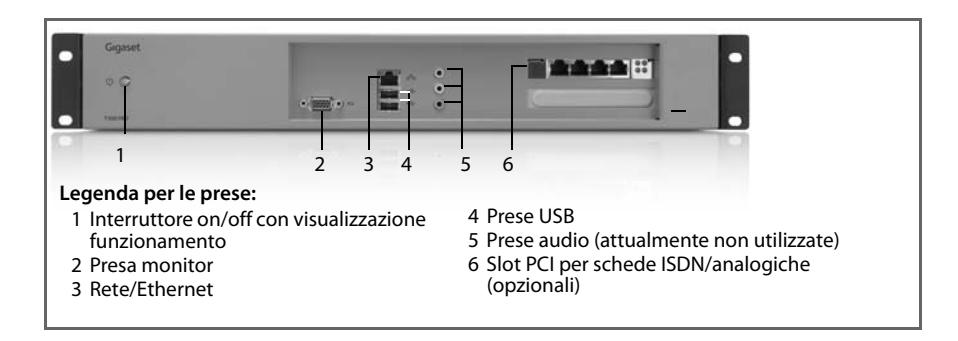

# **Collegare Gigaset T500 PRO**

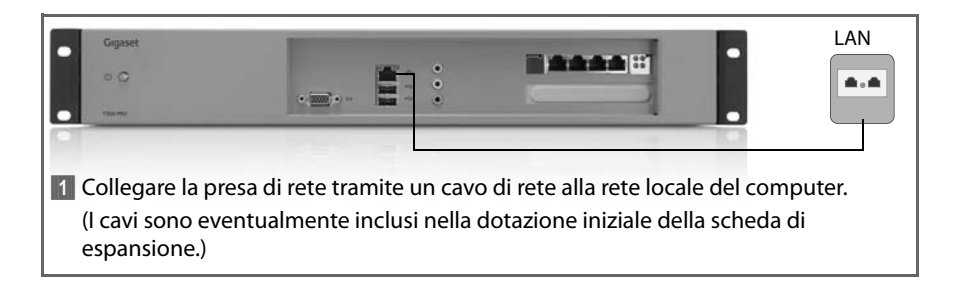

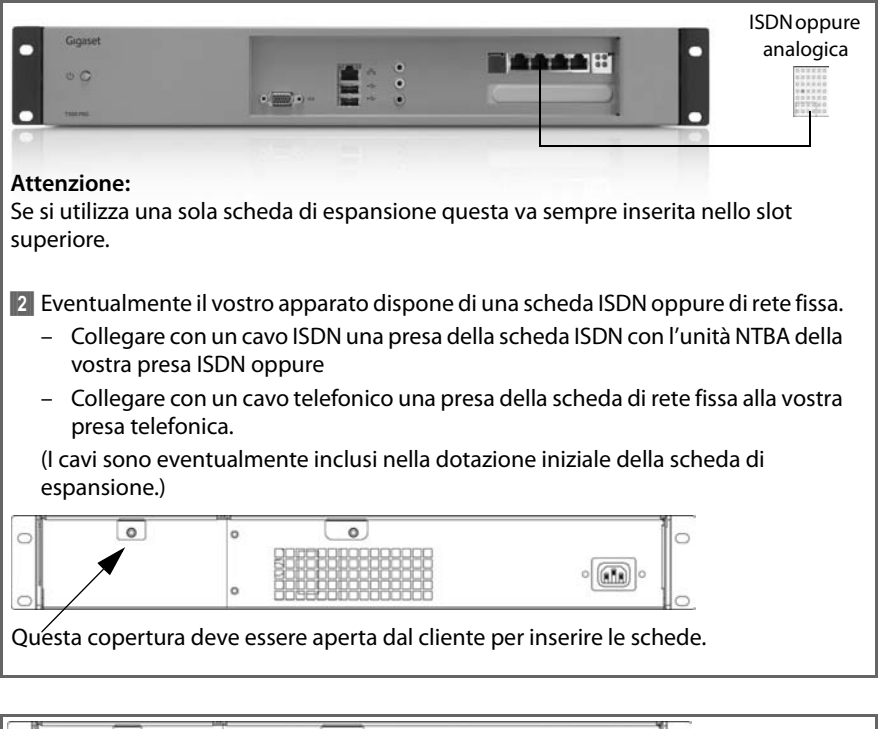

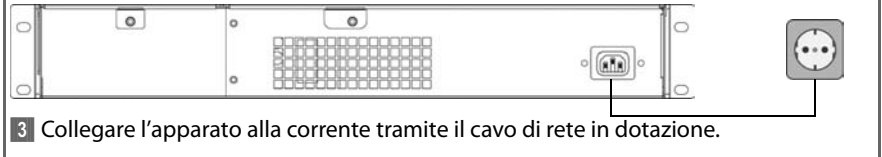

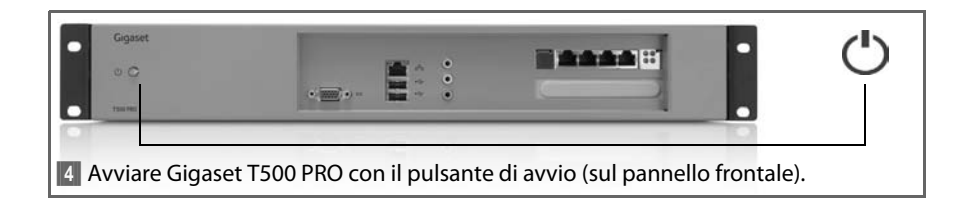

### **Nota:**

Il processo di avvio richiede da 2 a 3 minuti, dopo di che l'apparecchio è pronto.

# **Determinare l'indirizzo di rete (indirizzo IP)**

### **Procedura 1: con stick USB**

Inserire uno stick USB nella presa USB sul lato anteriore di Gigaset T500 PRO. L'indirizzo IP viene ora scritto automaticamente sullo stick in un file di testo; ciò viene confermato da un segnale acustico. Rimuovere ora lo stick USB e collegarlo ad un PC. Aprire il file sullo stick USB con un qualsiasi texteditor. Vi viene mostrato l'indirizzo IP attuale di Gigaset T500 PRO.

### **Procedura 2: con monitor**

Collegare un monitor a Gigaset T500 PRO. L'indirizzo IP viene visualizzato sulla pagina di avvio, non appena il sistema è pronto per l'uso.

# **Richiamare l'amministrazione di Gigaset T500 PRO**

Gigaset T500 PRO è ora pronto per l'uso e deve essere adattato all'infrastruttura locale nella configurazione iniziale. La configurazione avviene con un Internet-Browser su un qualsiasi PC nella vostra rete. Per l'accesso a Gigaset T500 PRO è necessario il suo indirizzo di rete (indirizzo IP). Inserire l'indirizzo IP nella riga dell'indirizzo del browser per avviare la configurazione.

# **Dichiarazione CE**

Con la presente Gigaset Communications GmbH dichiara che questo terminale è conforme ai requisiti essenziali ed alle altre disposizioni pertinenti stabilite dalle Direttive 2004/108/EC e 2006/95/EC.

[Copia della dichiarazione CE di conformità, redatta ai sensi delle Direttive 2004/108/EC e](http://www.gigaset.com/docs)  [2006/95/EC è disponibile al seguente indirizzo Internet: w](http://www.gigaset.com/docs)ww.gigaset.com/docs

 $\epsilon$ 

Leia cuidadosamente as seguintes Indicações de Segurança antes da colocação em funcionamento.

# **Indicações de segurança**

- $\bullet$  O aparelho só deve ser ligado a uma tomada com protecção de terra e de fácil acesso, como indicado nestas instruções.
- $\blacklozenge$  Para a ligação do aparelho utilize unicamente o cabo de alimentação fornecido, adequado ao seu país.
- $\blacklozenge$  Não efectue a ligação do aparelho durante uma tempestade para evitar o risco de choque eléctrico.
- $\blacklozenge$  Proteja o aparelho de humidade, líquidos e vapores agressivos para evitar risco de incêndio e risco de choque eléctrico. Não utilize o aparelho em locais húmidos ou em ambientes onde haja risco de explosão.
- $\bullet$  O aparelho deve ser reparado apenas por pessoal de assistência técnica autorizado. Não abra o lado selado do alojamento.
- ◆ Guarde em local seguro estas Instruções de utilização e entregue o aparelho a terceiros apenas com as Instruções e os acessórios fornecidos.
- $\blacklozenge$  Elimine os aparelhos não utilizados de forma ecológica e em conformidade com as disposições legais.

# **Notas sobre o local de instalação**

- $\triangle$  O aparelho está preparado para a montagem num suporte de 19". Dentro do possível, deixe uma distância relativamente a outros componentes geradores de calor. Certifique-se, antes da colocação em funcionamento, de que o aparelho está devidamente montado e fixo.
- ◆ O aparelho está preparado para a montagem em armários de servidores: Largura de montagem de 19", altura 1,5 HE.

# **Colocação em funcionamento**

Após a instalação básica do sistema e do primeiro início de sessão, será conduzido ao longo da configuração inicial. Esta é constituída essencialmente por três passos:

- **1** Telefone: procura e configuração dos telefones e adaptadores VoIP na rede, com os quais vai ser estabelecida comunicação através da central Gigaset-TK.
- ■2 Linhas: configuração das linhas, através das quais a central TK pode efectuar ligações na rede telefónica ou a operadores SIP.
- **₿** Utilizador: configuração da conta de Administrador e Criação do utilizador.

Siga as instruções para a configuração do sistema. Para o fazer o mais facilmente possível, utilize as possibilidades de "Auto-provisionamento".

- $\blacklozenge$  Procura automática de terminais na rede local
- $\triangle$  Configurar automaticamente os terminais VoIP Gigaset
- ◆ Importação de informações do utilizador

Também é possível a configuração manual de terminais e utilizadores.

**Para mais informações, consulte o Manual de Instruções do Utilizador e de Administração.**

# **Âmbito do fornecimento**

- ◆ 1 Gigaset T500 PRO Unidade de sistema
- ◆ 2 cabos de alimentação (para a UE e o RU)
- ◆ 1 Manual de Instruções abreviado

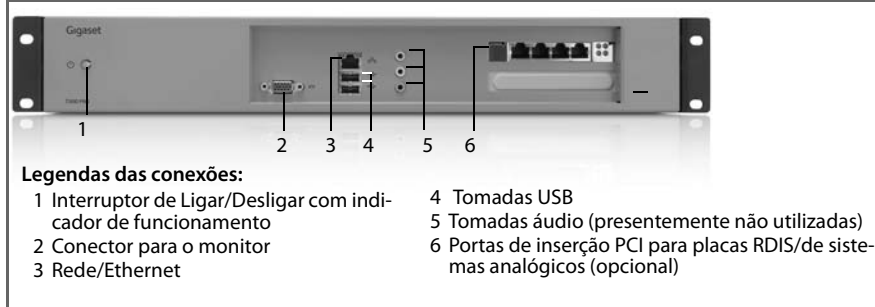

# **Gigaset T500 PRO ligar**

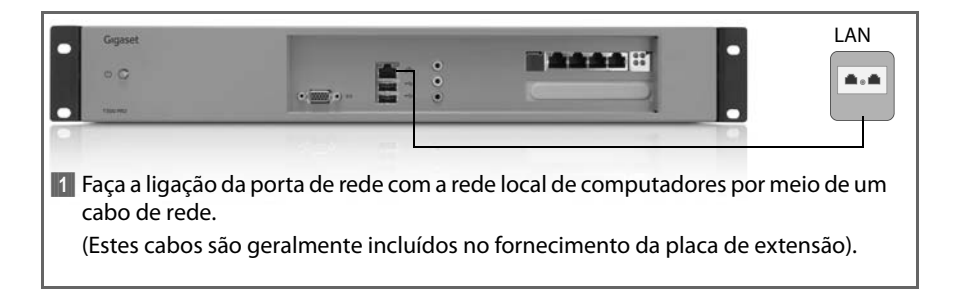

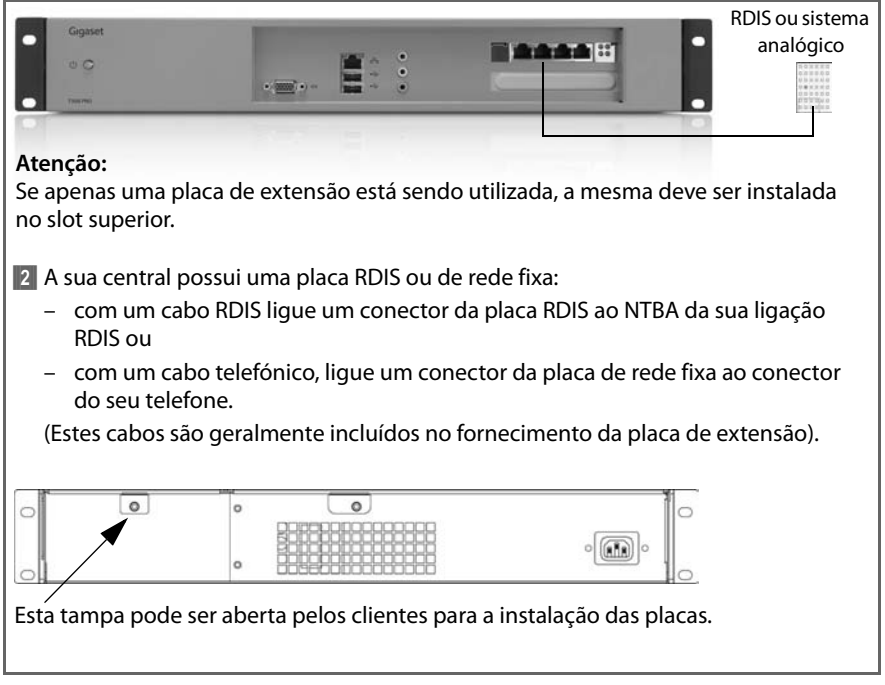

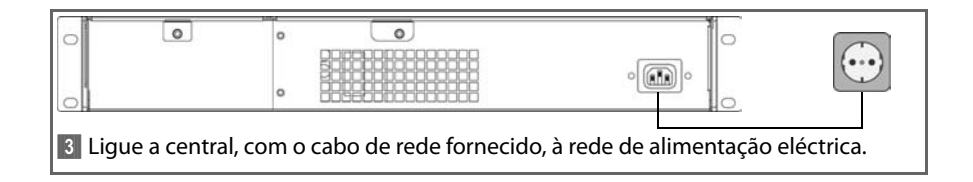

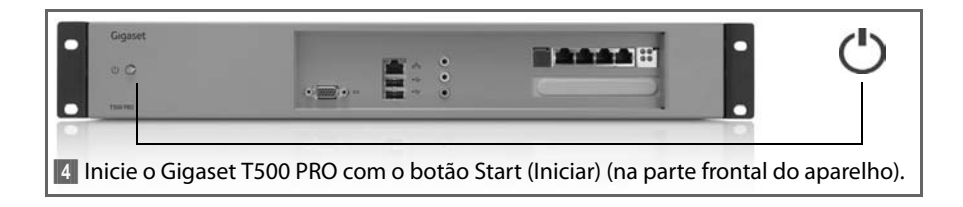

### **Nota:**

O processo Iniciar demora dois a três minutos; o aparelho fica depois pronto a funcionar.

# **Determinar o endereço de rede (Endereço IP)**

### **Procedimento 1: com USB-Stick**

Introduza um USB-stick na porta USB na parte frontal do Gigaset T500 PRO. O endereço IP é inscrito automaticamente num ficheiro de texto no stick, o que é confirmado por um sinal acústico. Retire o USB-stick e insira-o num computador portátil. Abra o ficheiro no USB-Stick utilizando um editor de texto qualquer. É apresentado o endereço IP actual do Gigaset T500 PRO.

### **Procedimento 2: com monitor**

Ligue um monitor ao Gigaset T500 PRO. O endereço IP é apresentado na página inicial, logo que o sistema esteja pronto a funcionar.

# **Gigaset T500 PRO Chamar a Administração**

O Gigaset T500 PRO está agora pronto a funcionar e tem de ser adaptado à infra-estrutura local numa configuração inicial. A configuração é efectuada com um browser da Internet num computador portátil qualquer ligado à sua rede. Para o acesso ao Gigaset T500 PRO é necessário o respectivo endereço de rede (endereço IP). Insira o endereço IP na linha de endereço do browser para iniciar a configuração.

# **Declaração de conformidade**

A Gigaset Communications GmbH declara que este equipamento cumpre com o disposto na Directiva 1999/5/CE do Parlamento Europeu e do Conselho de 9 de Março de 1999, transposta para a legislação nacional pelo Decreto-Lei n.º 192/2000, de 18 de Agosto.

Pode obter uma cópia da Declaração de Conformidade no seguinte endereço: [www.gigaset.com/docs](http://www.gigaset.com/docs)

 $C \in$ 

Před uvedením zařízení do provozu si pozorně přečtěte následující bezpečnostní pokyny.

# **Bezpečnostní pokyny**

- $\bullet$  Zařízení smí být připojeno pouze ke snadno přístupné a uzemněné elektrické zásuvce v souladu s pokyny uvedenými v tomto návodu.
- ◆ K připojení zařízení k elektrické zásuvce používejte výhradně napájecí kabel, který je součástí dodávky.
- $\bullet$  Zařízení nepřipojujte ke zdroji elektrického napětí během bouřky, aby nedošlo k úrazu způsobenému elektrickým proudem.
- u Chraňte zařízení před vlhkem, agresivními kapalinami a parami. V opačném případě hrozí nebezpečí požáru nebo úrazu způsobeného elektrickým proudem. Zařízení nepoužívejte ve vlhkých místnostech ani v prostředí, kde hrozí nebezpečí výbuchu.
- ◆ Zařízení smí opravovat pouze autorizovaný servisní personál. Zapečetěnou stranu krytu neotevírejte.
- $\triangleq$  Uchovejte tento návod k obsluze pro pozdější použití a zařízení předávejte třetím osobám vždy jen s návodem k obsluze a dodaným příslušenstvím.
- $\blacklozenge$  Nepotřebné zařízení zlikvidujte ekologicky v souladu se zákonnými předpisy.

# **Pokyny k umístění**

- ◆ Zařízení je určeno k montáži do 19palcového racku. Je-li to možné, zajistěte, aby byl zachován odstup od součástí uvolňujících teplo. Před uvedením do provozu musí být zařízení řádně uloženo a upevněno.
- ◆ Zařízení je určeno k montáži do serverových skříní: montážní šířka je 19 palců a výška 1,5 U.

# **Uvedení do provozu**

Po základní montáži systému a prvním přihlášení budete navedeni, abyste provedli počáteční konfiguraci. Spočívá v zásadě ve třech krocích:

- **II** Telefon: vyhledání a konfigurace telefonů a adaptérů VoIP v síti, které budou komunikovat prostřednictvím příslušného telekomunikačního zařízení společnosti Gigaset.
- §§2§§ Linky: konfigurace vedení, prostřednictvím kterých může příslušné telekomunikační zařízení přijímat spojení do telefonní sítě nebo k poskytovateli spojení SIP.
- §§3§§ Uživatel: vytvoření konta správce a uživatele.

Při inicializaci systému postupujte podle uvedených pokynů. Aby byl postup co nejiednodušší, využijte možnost "automatického nastavení":

- ◆ Automatické vyhledávání koncových zařízení v místní síti.
- ◆ Automatická konfigurace koncových VoIP zařízení společnosti Gigaset.
- $\bullet$  Importování informací o uživateli.

Koncová zařízení a uživatele lze nastavit také ručně.

### **Další pokyny naleznete v příslušném návodu pro uživatele a správce.**

# **Obsah dodávky**

- ◆ 1 Gigaset T500 PRO systémová jednotka
- ◆ 2 napájecí kabely (EU a Velká Británie)
- ◆ 1 stručný návod k obsluze

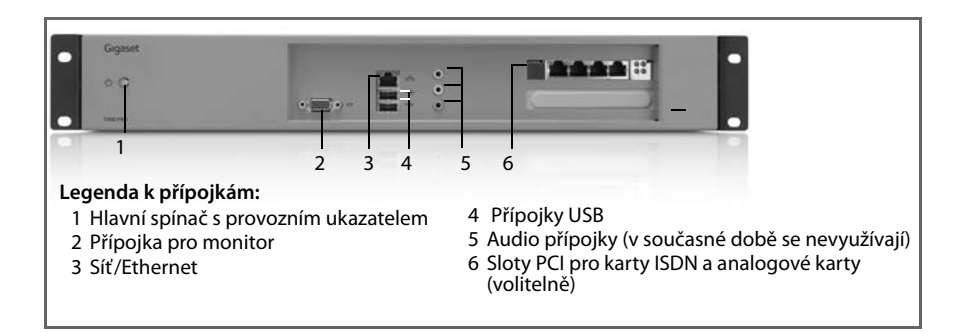

# **Gigaset T500 PRO připojení**

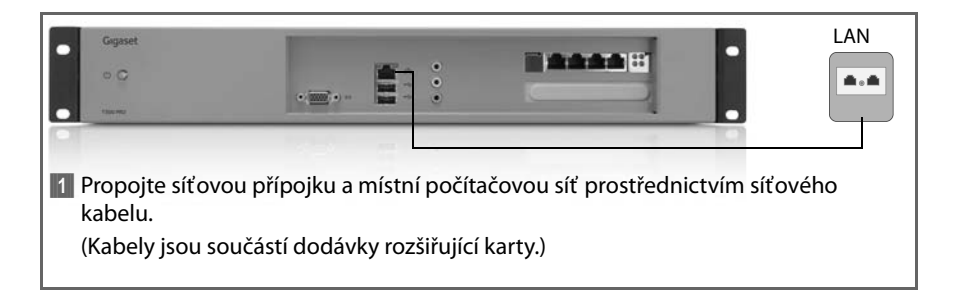

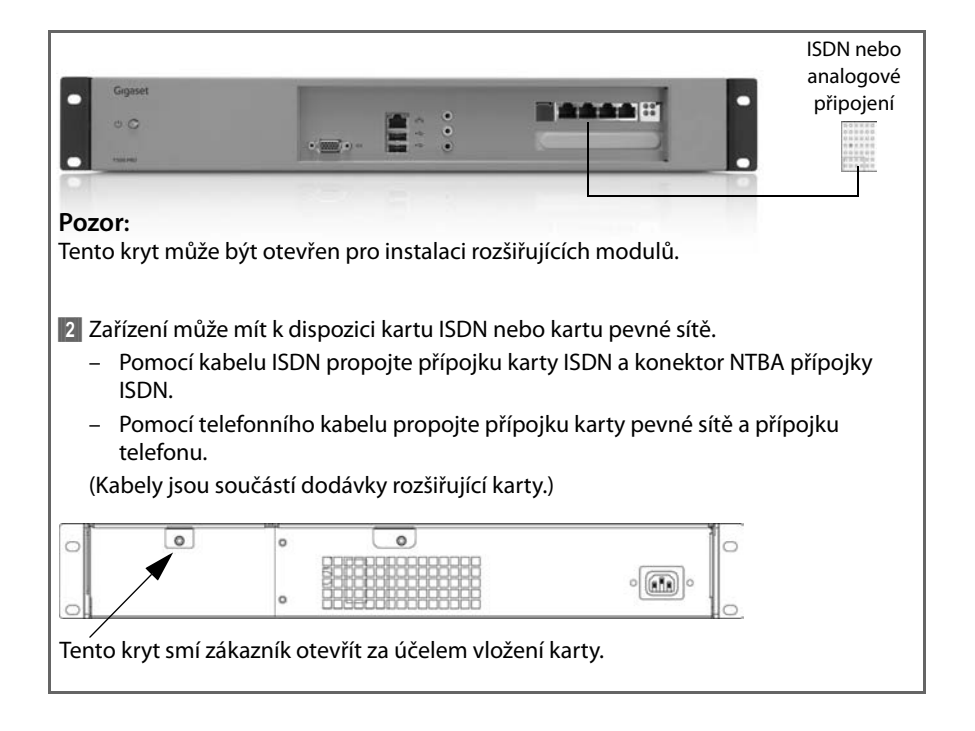

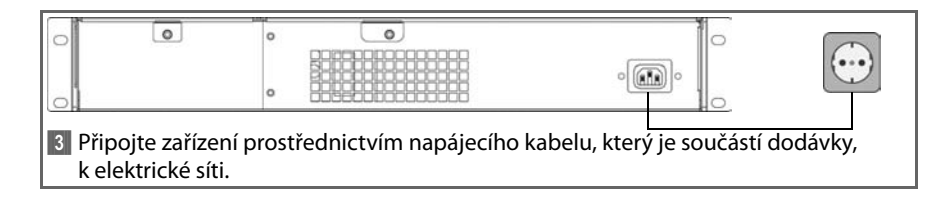

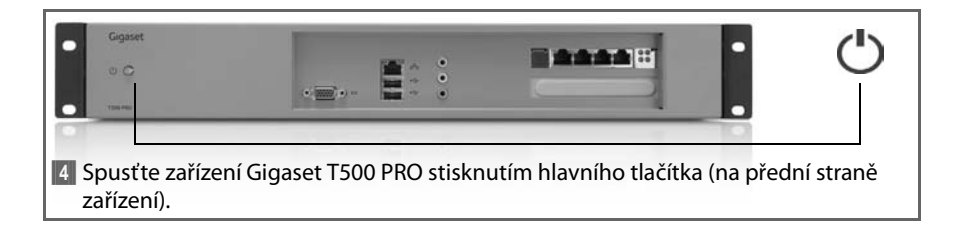

### **Upozornění:**

Spouštění může trvat dvě až tři minuty. Teprve pak je zařízení připraveno k provozu.

# **Zjišťování síťové adresy (adresy IP)**

### **Postup 1: pomocí jednotky USB**

Zapojte jednotku USB do portu USB na přední straně zařízení Gigaset T500 PRO. Adresa IP se automaticky zapíše do textového souboru na jednotce a ozve se akustický signál. Odpojte jednotku USB a připojte ji k osobnímu počítači. Otevřete soubor uložený na jednotce USB pomocí libovolného textového editoru. Zobrazí se aktuální adresa IP zařízení Gigaset T500 PRO.

### **Postup 2: pomocí monitoru**

K zařízení Gigaset T500 PRO připojte monitor. Adresa IP se zobrazí na úvodní stránce, jakmile je systém připraven k provozu.

# **Gigaset T500 PRO Otevření správy**

Nyní je zařízení Gigaset T500 PRO připraveno k provozu a je třeba provést první konfiguraci podle požadavků místní infrastruktury. Konfigurace probíhá pomocí internetového prohlížeče na libovolném osobním počítači zapojeném do sítě. Aby byl umožněn přístup k zařízení Gigaset T500 PRO, je vyžadovaná místní síťová adresa (adresa IP). Zadejte adresu IP do příslušného řádku prohlížeče a spusťte konfiguraci.

# **Prohlášení o shodě**

Společnost Gigaset Communications GmbH tímto prohlašuje, že tento přístroj je ve shodě se základními požadavky a dalšími příslušnými ustanoveními Nařízení vlády č. 426/ 2000 Sb a směrnice 1999/5/EC. Je též ve shodě s "Všeobecným oprávněním č.VO-R/10/ 08.2005-24 k využívání rádiových kmitočtů a k provozování zařízení krátkého dosahu" a "Všeobecným oprávněním č. VO-R/8/08.2005-23 k využívání rádiových kmitočtů a k provozování zařízení bezšňůrové telekomunikace standardu DECT".

Kopii prohlášení o shodě podle směrnice 1999/5/EC naleznete **prostřednictvím následující internetové adresy:**

[www.gigaset.com/docs](http://www.gigaset.com/docs) **nebo prostřednictvím hotline-linky společnosti** (tel.: 23303 2727).

 $\epsilon$ 

Παρακαλούμε διαβάστε προσεκτικά τις παρακάτω υποδείξεις ασφαλείας πριν θέσετε τη συσκευή σε λειτουργία.

# **Υποδείξεις ασφαλείας**

- $\blacklozenge$  Η συσκευή θα πρέπει να συνδέεται μόνο σε μία εύκολα προσβάσιμη πρίζα με νείωση, όπως καθορίζεται σε αυτές τις οδηγίες χρήσης.
- ♦ Χρησιμοποιείτε για τη σύνδεση της συσκευής μόνο το κατάλληλο καλώδιο τροφοδοσίας για τη χώρα σας που δίδεται μαζί με τη συσκευή.
- u Μη συνδέετε τη συσκευή κατά τη διάρκεια καταιγίδας για να αποφύγετε τον κίνδυνο έκθεσης σε ηλεκτροπληξία.
- ◆ Προστατεύετε τη συσκευή από την υγρασία, τα καυστικά υγρά και τους υδρατμούς για να αποφύγετε τον κίνδυνο πυρκαγιάς και ηλεκτροπληξίας. Μη χρησιμοποιείτε τη συσκευή σε χώρους με υγρασία ή σε περιοχές με αυξημένο κίνδυνο εκρήξεων.
- u Η συσκευή μπορεί να επισκευαστεί μόνο από εξουσιοδοτημένο προσωπικό τεχνικής υποστήριξης. Ποτέ μην ανοίγετε το σφραγισμένο μέρος του περιβλήματος.
- ♦ Φυλάσσετε αυτές τις οδηγίες σε ασφαλές μέρος και εξασφαλίστε ότι η συσκευή συνοδεύεται από αυτές τις οδηγίες και τα παρεχόμενα παρελκόμενα όταν την δίδετε για χρήση σε τρίτους.
- u Απορρίπτετε τις συσκευές που δεν χρειάζεστε πλέον με τρόπο φιλικό προς το περιβάλλον και σύμφωνα με τις νομοθετικές διατάξεις.

# **Υποδείξεις σχετικά με τη θέση εγκατάστασης**

- u Η συσκευή είναι σχεδιασμένη για εγκατάσταση σε rack 19". Αφήνετε αρκετό χώρο μεταξύ της συσκευής και άλλων εξαρτημάτων που εκπέμπουν θερμότητα. Βεβαιωθείτε ότι η συσκευή έχει εγκατασταθεί και στερεωθεί σωστά πριν την έναρξη λειτουργίας.
- u Η συσκευή είναι σχεδιασμένη για εγκατάσταση σε κουτιά server: πλάτος εγκατάστασης 19'', ύψος 1,5 HE.

# **Έναρξη λειτουργίας**

Αφού ολοκληρωθεί η βασική εγκατάσταση και έχετε συνδεθεί (login) για πρώτη φορά, θα καθοδηγηθείτε στην αρχική διαμόρφωση. Αυτή βασικά αποτελείται από τα παρακάτω τρία βήματα:

- §§1§§ Τηλέφωνα: Αναζήτηση και διαμόρφωση τηλεφώνων και VoIP adapter στο δίκτυο τα οποία θα επικοινωνούν μέσω του συστήματος τηλεφωνικού κέντρου.
- §§2§§ Γραμμές: Διαμόρφωση των γραμμών μέσω των οποίων το σύστημα τηλεφωνικού κέντρου θα πραγματοποιεί συνδέσεις στο τηλεφωνικό δίκτυο ή σε παρόχους SIP.
- §§3§§ Χρήστες: Ρύθμιση λογαριασμού διαχειριστή και διαμόρφωση λογαριασμών χρηστών.

Ακολουθήστε τις οδηγίες για να ρυθμίσετε το σύστημα. Για το σκοπό αυτό με τον απλούστερο δυνατό τρόπο, χρησιμοποιήστε τις δυνατότητες "Auto-Provision".

- ◆ Αυτόματη αναζήτηση τερματικών συσκευών στο τοπικό δίκτυο
- ◆ Αυτόματη διαμόρφωση των τερματικών Gigaset VoIP
- **← Εισανωνή στοιχείων χρήστη**

Τα τερματικά και οι χρήστες μπορούν να διαμορφωθούν μη αυτόματα οποιαδήποτε στιγμή.

**Περισσότερες λεπτομέρειες θα βρείτε στα εγχειρίδια χρήστη και διαχειριστή.**

# **Πακέτο αποστολής**

- $\triangleq$  1 Gigaset T500 PRO μονάδα συστήματος
- **→** 2 καλώδια τροφοδοσίας (για Ε.Ε. και Η.Β.)
- 1 συνοπτικές οδηγίες χρήσης

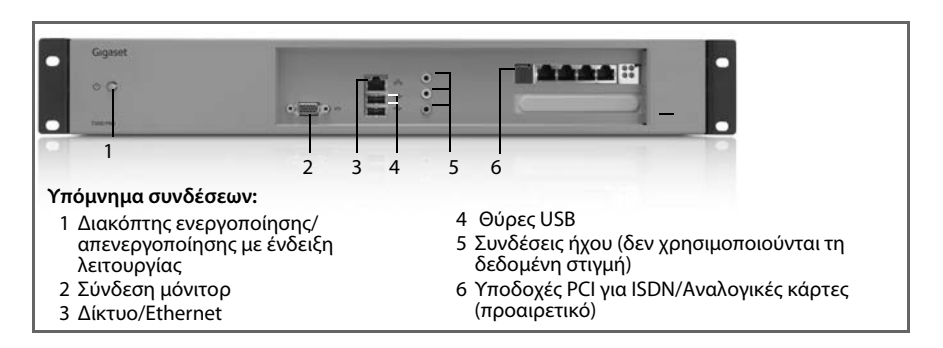

# **Gigaset T500 PRO σύνδεση**

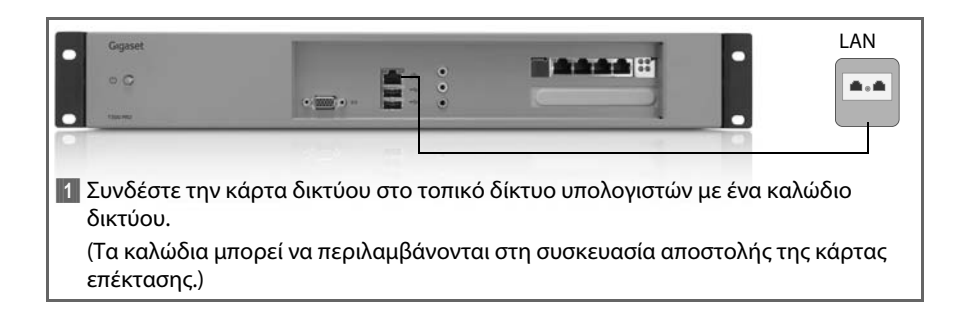

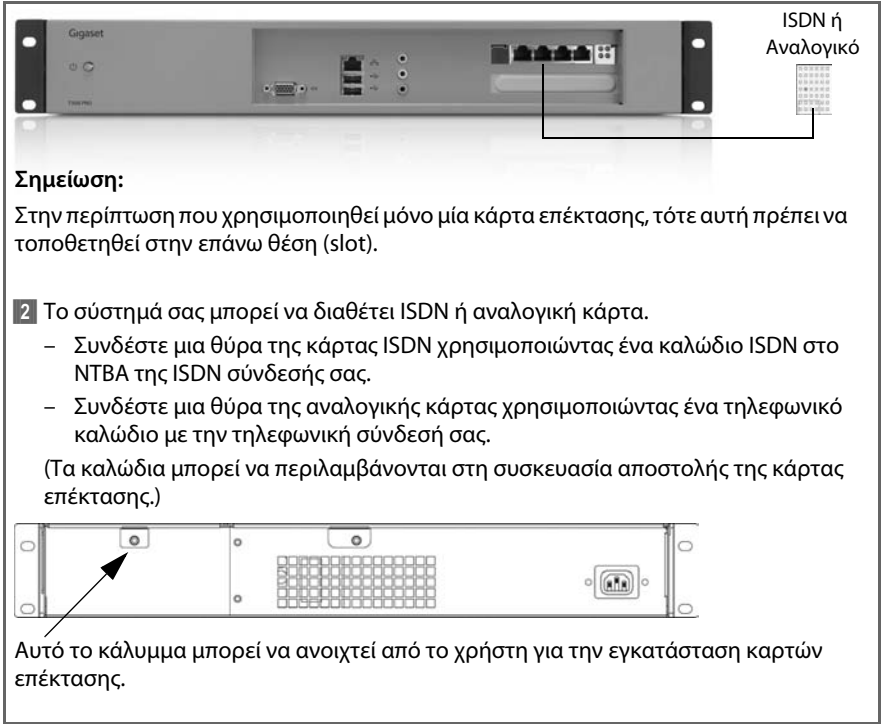

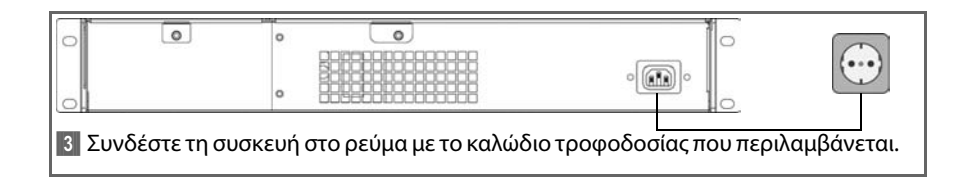

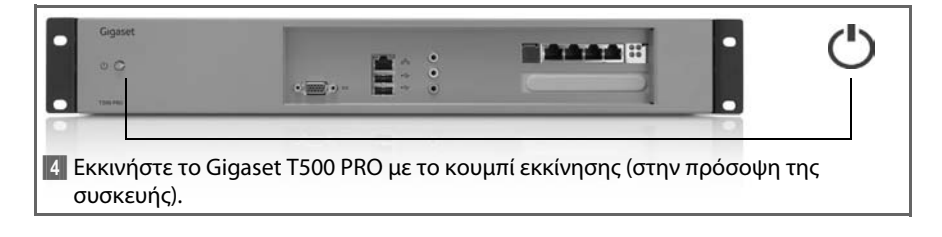

### **Υπόδειξη:**

Η διαδικασία εκκίνησης διαρκεί δύο με τρία λεπτά μετά την οποία η συσκευή είναι έτοιμη για λειτουργία.

# **Καθορισμός διεύθυνσης δικτύου (διεύθυνσης IP)**

### **Επιλογή 1: Με στικ USB**

Συνδέστε ένα στικ USB στη θύρα USB στην πρόσοψη του Gigaset T500 PRO. Η διεύθυνση IP καταγράφεται αυτόματα σε ένα αρχείο κειμένου στο στικ και αυτό επιβεβαιώνεται από ένα ηχητικό σήμα. Αφαιρέστε τώρα το στικ USB και συνδέστε το σε έναν υπολογιστή. Ανοίξτε το αρχείο στη μνήμη USB χρησιμοποιώντας οποιονδήποτε επεξεργαστή απλού κειμένου. Εμφανίζεται η τρέχουσα διεύθυνση IP του Gigaset T500 PRO.

### **Επιλογή 2: Με μία οθόνη**

Συνδέστε μία οθόνη στο Gigaset T500 PRO. Η διεύθυνση IP εμφανίζεται στην σελίδα έναρξης μόλις το σύστημα είναι έτοιμο για λειτουργία.

# **Έναρξη διαχείρισης του Gigaset T500 PRO**

Το Gigaset T500 PRO είναι τώρα έτοιμο για λειτουργία και πρέπει να προσαρμοστεί στην τοπική υποδομή με μια αρχική διαμόρφωση. Η διαμόρφωση μπορεί να πραγματοποιηθεί χρησιμοποιώντας ένα πρόγραμμα περιήγησης του Internet από οποιονδήποτε υπολογιστή στο δίκτυό σας. Η διεύθυνση δικτύου (διεύθυνση IP) απαιτείται για πρόσβαση στο Gigaset T500 PRO. Εισάγετε τη διεύθυνση IP στο πεδίο διεύθυνσης του προγράμματος περιήγησης για να αρχίσετε τη διαμόρφωση.

# **Εξουσιοδότηση**

Με το παρόν η Gigaset Communications GmbH διευκρινίζει ότι η συγκεκριμένη συσκευή συμμορφώνεται με τις απαιτήσεις και τους υπόλοιπους σχετικούς κανονισμούς της οδηγίας 1999/5/EC.

Αντίγραφο της δήλωσης συμμόρφωσης με την οδηγία 1999/5/EC θα βρείτε στην ακόλουθη διεύθυνση του Internet: [www.gigaset.com/docs](http://www.gigaset.com/docs)

 $\epsilon$ 

Przed uruchomieniem należy uważnie przeczytać poniższe wskazówki dotyczące bezpieczeństwa.

# **Wskazówki dotyczące bezpieczeństwa**

- $\triangleq$  Urządzenie należy podłączać jedynie do swobodnie dostępnego i uziemionego gniazda elektrycznego w sposób opisany w niniejszej instrukcji.
- ◆ Urządzenie należy podłączać jedynie przy użyciu dostarczonego kabla zasilającego odpowiedniego do kraju użytkowania.
- ◆ Urządzenia nie wolno podłączać podczas burzy, aby nie narażać się na zagrożenia porażenia prądem.
- $\blacklozenge$  Urządzenie należy chronić przed wilgocią, cieczami agresywnymi i ich oparami, aby uniknąć zagrożenia pożarem i porażeniem prądem elektrycznym. Nie należy używać urządzenia w wilgotnych pomieszczeniach ani w środowiskach, w których zachodzi ryzyko wybuchu.
- $\triangleq$  Urządzenie mogą naprawiać jedynie pracownicy autoryzowanego serwisu. Nie wolno otwierać zaplombowanej strony urządzenia.
- ◆ Należy przestrzegać niniejszych instrukcji obsługi i przekazywać urządzenie osobom trzecim wraz z dostarczoną dokumentacją i akcesoriami.
- $\triangle$  Zbędne urządzenia należy utylizować w sposób przyjazny dla środowiska oraz zgodnie z odpowiednimi przepisami.

# **Wskazówki dotyczące instalacji**

- $\blacklozenge$  Urządzenie przewidziano do montażu w 19-calowej szafie typu rack. Jeśli to możliwe, należy pozostawić odstęp od nagrzewających się elementów. Przed użyciem urządzenia należy upewnić się, że urządzenie jest prawidłowo wmontowane i zamocowane.
- ◆ Urządzenie jest przeznaczone do montażu w szafie typu rack: szerokość montażowa 19 cali, wysokość 1,5 U.

# **Instalacja**

Po podstawowej instalacji systemu i pierwszym zalogowaniu użytkownik jest prowadzony przez procedurę konfiguracji początkowej. Składają się na nią trzy zasadnicze kroki:

**[4]** Telefon: wyszukanie i konfiguracja telefonu oraz karty VoIP w sięci, przez którą łączy się centrala komunikacyjna Gigaset.

- **2** Linie: konfiguracja linii, na których wykonywane będą połączenia centrali telekomunikacyjnej z siecią telefoniczną i operatorami SIP.
- §§3§§ Użytkownik: konfiguracja konta administratora i utworzenie użytkownika.

W celu skonfigurowania systemu należy postępować zgodnie z instrukcjami. Najprostszą metodą jest skorzystanie z opcji automatycznej konfiguracji:

- $\triangle$  Automatyczne wyszukanie urządzeń końcowych w sieci lokalnej
- ◆ Automatyczna konfiguracja terminalu VoIP marki Gigaset
- $\triangleq$  Import informacii o użytkownikach

Możliwe jest również samodzielne skonfigurowanie urządzeń końcowych i użytkowników.

**Dodatkowe wskazówki zawiera instrukcja obsługi i instrukcja administracji.**

# **Zakres dostawy**

- ◆ 1 urządzenie Gigaset T500 PRO
- ◆ 2 kable zasilające (dla UE i Wielkiej Brytanii)
- ◆ 1 skrócona instrukcja obsługi

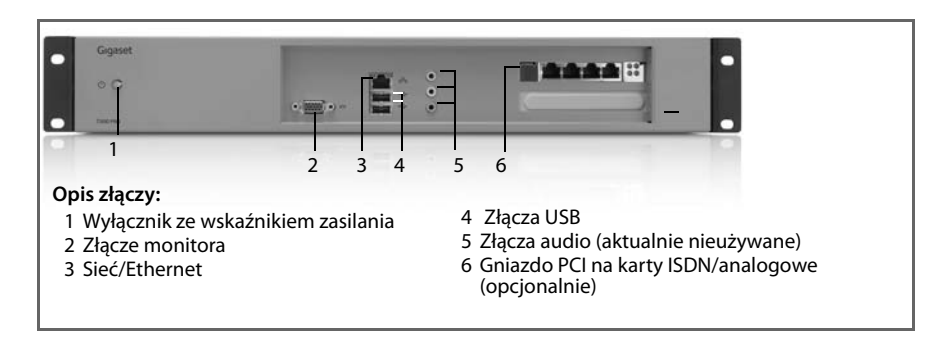

# **Podłączanie urządzenia Gigaset T500 PRO**

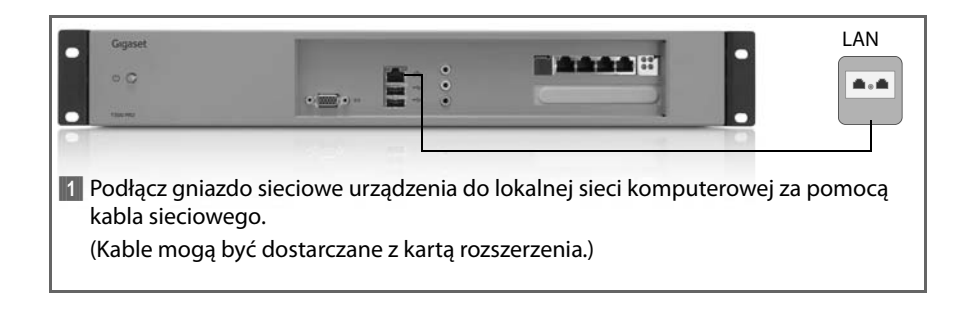

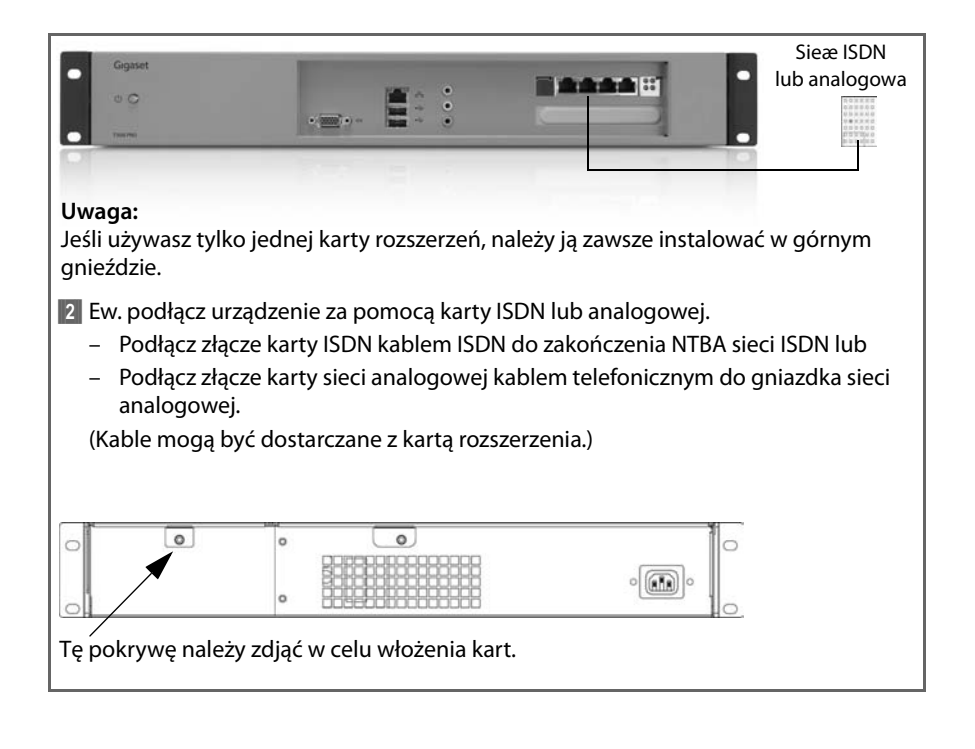

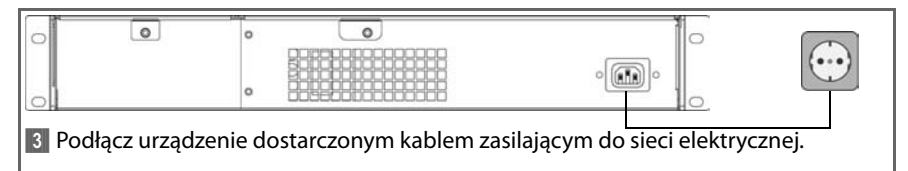

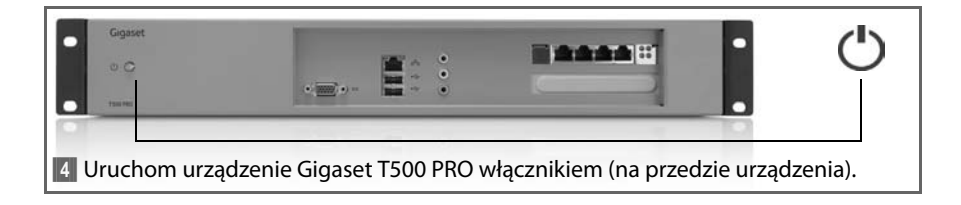

### **Wskazówka**

Uruchomienie trwa do trzech minut, po czym urządzenie jest gotowe do pracy.

# **Ustawianie adresu sieciowego (adresu IP)**

### **Metoda 1: za pomocą dysku USB**

Podłącz dysk USB do portu USB na przedzie urządzenia Gigaset T500 PRO. Adres IP zostanie automatycznie zapisany w pliku tekstowym na dysku USB, co zostanie potwierdzone sygnałem akustycznym. Wyjmij dysk USB i podłącz go do komputera. Otwórz plik znajdujący się na dysku USB w dowolnym edytorze tekstów. Zostanie wyświetlony aktualny adres IP urządzenia Gigaset T500 PRO.

### **Metoda 2: za pomocą monitora**

Podłącz monitor do urządzenia Gigaset T500 PRO. Gdy system będzie gotowy do pracy, adres IP zostanie wyświetlony na stronie początkowej.

# **Otwieranie ekranu administracji urządzenia Gigaset T500 PRO**

Urządzenie Gigaset T500 PRO jest już gotowe do pracy i podczas konfiguracji początkowej należy dopasować jego ustawienia do infrastruktury lokalnej. Ustawienia można skonfigurować za pomocą przeglądarki internetowej na dowolnym komputerze w danej sieci. Do uzyskania dostępu do urządzenia Gigaset T500 PRO niezbędny jest jego adres sieciowy (adres IP). W celu rozpoczęcia konfiguracji należy wprowadzić ten adres IP w polu adresu przeglądarki.

# **Zezwolenie**

Niniejszym Gigaset Communications GmbH oświadcza, iż aparat spełnia podstawowe wymagania i inne związane z tym regulacje Dyrektywy 1999/5/EC.

Kopia deklaracji zgodnosci według 1999/5/EC jest dostepna pod adresem internetowym [www.gigaset.com/docs](http://www.gigaset.com/docs)

# $\epsilon$

Înainte de a utiliza aparatul, cititi cu atentie notele de sigurantă de mai jos.

# **Note de siguranţă**

- $\triangle$  Aparatul se va conecta numai la o priză cu împământare usor accesibilă, conform specificatiilor din aceste instructiuni.
- $\triangle$  La aparat se va conecta doar cablul de alimentare compatibil cu standardele din tara dvs.
- $\blacklozenge$  Nu conectati aparatul în timpul unei furtuni, pentru a evita riscul de electrocutare.
- ◆ Feriți aparatul de umezeală, lichide și vapori care îl pot deteriora, pentru a evita incendiile şi electrocutarea. Nu lăsaţi aparatul în zone cu umezeală sau cu pericol de explozie.
- ◆ Aparatul va fi reparat numai de persoane autorizate. Nu deschideti niciodată nicio componentă sigilată a aparatului.
- ◆ Păstrati aceste instructiuni într-un loc sigur. Dacă dați aparatul altor persoane, nu uitați să le daţi şi instrucţiunile şi accesoriile furnizate.
- $\blacklozenge$  Aparatele care nu mai sunt necesare se dezafectează conform prevederilor legale, într-o manieră ecologică.

# **Note privind locul de instalare**

- ◆ Aparatul este proiectat pentru instalare într-un rastel de 19". Lăsați spațiu suficient între aparat şi celelalte componente care radiază căldură. Înainte de a-l porni, asiguraţi-vă că aparatul a fost instalat şi fixat corect.
- ◆ Aparatul este destinat instalării în rasteluri de server: lățime de montare 19", înălțime 1,5 HE.

# **Pornirea**

După ce ați efectuat operațiile de instalare de bază și v-ați conectat pentru prima oară, veţi primi indicaţii pentru configurarea iniţială. Aceasta se compune, în principiu, din următorii trei paşi:

**1** Telefoane: căutarea și configurarea telefoanelor și a adaptoarelor VoIP din retea care urmează să comunice prin centrala Gigaset.

- §§2§§ Linii: configurarea liniilor prin care centrala trebuie să stabilească legăturile cu reţeaua telefonică şi cu furnizorii SIP.
- **S** Utilizatori: configurarea contului de administrator și a conturilor de utilizatori.

Urmati instructiunile de configurare a sistemului. Pentru a simplifica aceste operatii, utilizati optiunile automate de furnizare:

- ◆ Căutarea automată a terminalelor din reteaua locală
- ◆ Configurarea automată a terminalelor VoIP Gigaset
- ◆ Importul informatiilor despre utilizatori

Terminalele şi utilizatorii se pot configura manual în orice moment.

### **Detalii suplimentare se găsesc în manualul administratorului şi al utilizatorului.**

# **Conţinut**

- ◆ 1 unitate sistem Gigaset T500 PRO
- ◆ 2 cabluri de alimentare (UE și Marea Britanie)
- $\bullet$  1 ghid rapid

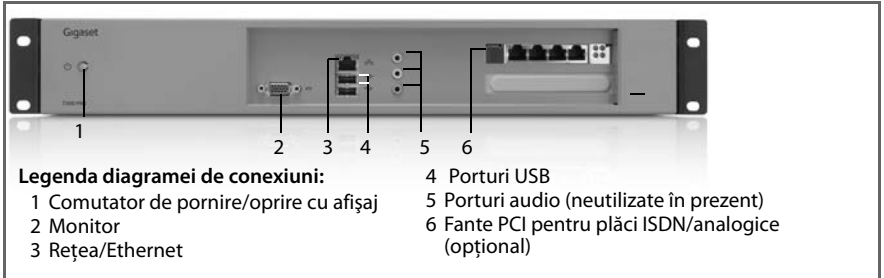

# **Conectarea Gigaset T500 PRO**

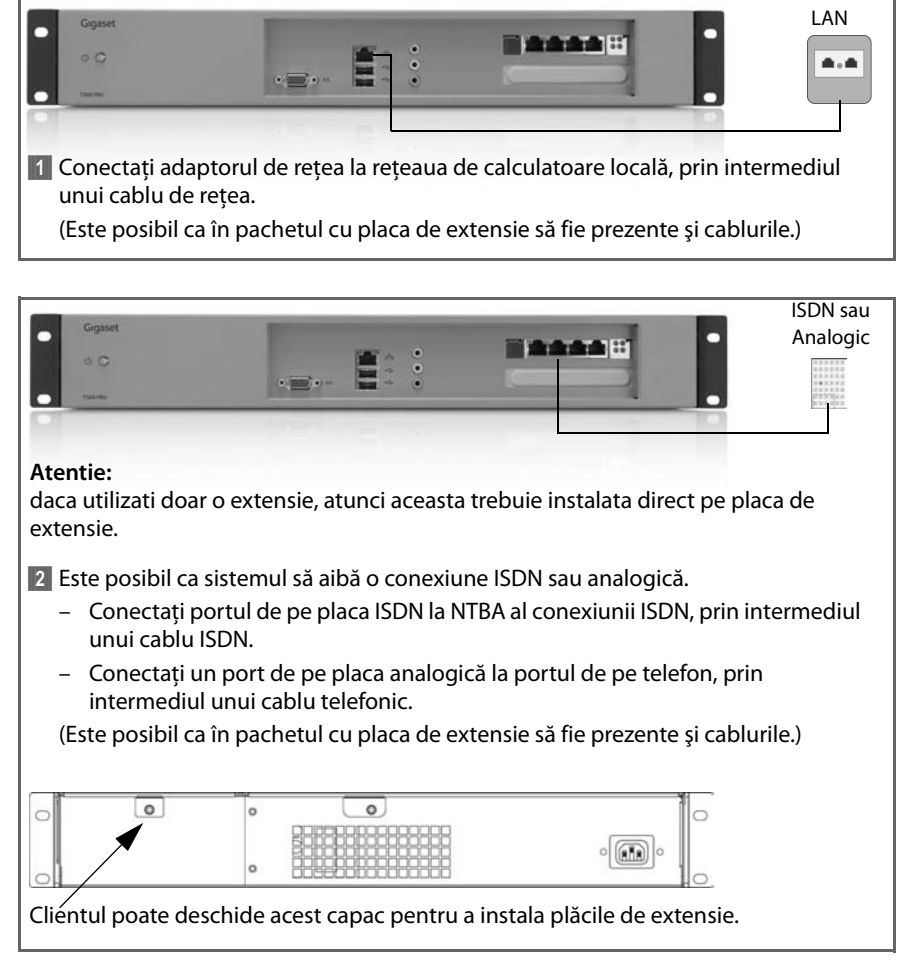

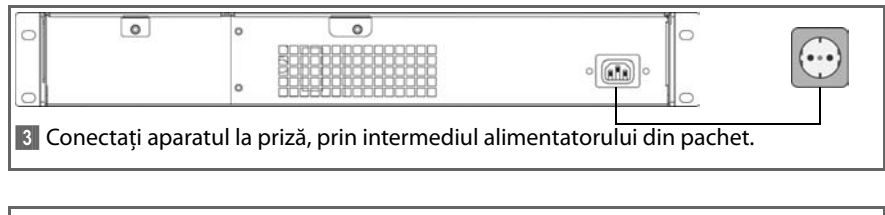

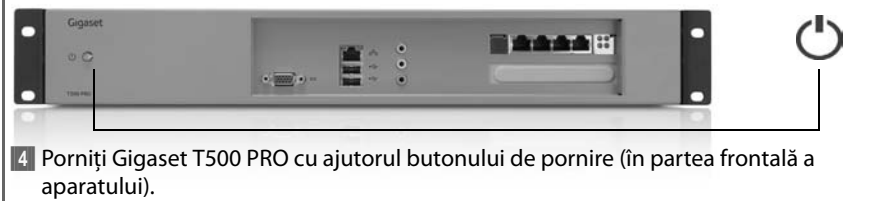

### **Notă:**

Procesul de pornire durează două-trei minute, după care aparatul poate fi utilizat.

# **Stabilirea adresei de reţea (IP)**

### **Optiunea 1: cu ajutorul unui stick USB**

Introduceti stickul în portul USB din partea frontală a Gigaset T500 PRO. Adresa IP se înregistrează automat într-un fişier text de pe stick. Acest lucru este confirmat de un semnal sonor. Scoateti stickul USB si conectati-l la un calculator desktop. Deschideti fişierul de pe stickul de memorie USB cu ajutorul unui editor de texte oarecare. Se va afişa adresa IP actuală a Gigaset T500 PRO.

### **Opţiunea 2: cu ajutorul unui monitor**

Conectaţi un monitor la Gigaset T500 PRO. Adresa IP se afişează în pagina de pornire imediat ce sistemul devine operational.

# **Lansarea programului de administrare Gigaset T500 PRO**

Aparatul Gigaset T500 PRO este operational și trebuie adaptat infrastructurii locale, printr-o configurare initială. Configurarea se poate face cu ajutorul unui browser Web, de pe orice calculator desktop conectat la reţea. Adresa de reţea (IP) este necesară pentru accesarea Gigaset T500 PRO. Pentru a începe configurarea, introduceti adresa IP în câmpul de adresă al browserului.

# **Licenţa**

Noi, Compania Gigaset Communications GmbH, considerăm că acest dispozitiv întruneşte cerinţele fundamentale şi regulile adecvate stabilite în Directiva 1999/5/EC.

O copie a Declaraţiei de Conformitate 1999/5/EC este disponibilă la această adresă de Internet:

[www.gigaset.com/docs](http://www.gigaset.com/docs)

# $\epsilon$

Pred spustením zariadenia si pozorne prečítajte nasledujúce bezpečnostné pokyny.

# **Bezpečnostné pokyny**

- $\triangleq$  Zariadenie je možné pripojiť iba k ľahko prístupnej uzemnenej elektrickej zásuvke v súlade s pokynmi uvedenými v tomto návode.
- $\triangle$  Toto zariadenie pripájajte do elektrickej zásuvky výhradne pomocou napájacieho kábla, ktorý je súčasťou dodávky.
- $\bullet$  Zariadenie nepripájajte k zdroju elektrického napätia počas búrky, aby nedošlo k úrazu spôsobenému elektrickým prúdom.
- ◆ Zariadenie chráňte pred vlhkom, agresívnymi kvapalinami a parami. Inak hrozí nebezpečenstvo požiaru alebo úrazu spôsobeným elektrickým prúdom. Zariadenie nepoužívajte vo vlhkých miestnostiach ani v prostredí, kde hrozí nebezpečenstvo výbuchu.
- ◆ Zariadenie môže opravovať iba autorizovaný servisný personál. Neotvárajte zapečatenú stranu krytu.
- $\triangleq$  Tento návod na používanie odložte pre prípad potreby použitia v budúcnosti. Zariadenie poskytujte tretím osobám vždy iba s návodom na používanie a s dodaným príslušenstvom.
- ◆ Nepotrebné zariadenie zlikvidujte ekologicky v súlade so zákonnými predpismi.

# **Pokyny na umiestnenie**

- ◆ Toto zariadenie je určené na montáž do 19-palcového racku. Ak je to možné, zaistite odstup od súčastí uvoľňujúcich teplo. Pred uvedením zariadenia do prevádzky musí byť riadne uložené a pripevnené.
- ◆ Zariadenie je určené na montáž do serverových skriniek: montážna šírka je 19 palcov a výška 1,5 U.

# **Uvedenie do prevádzky**

Po základnej montáži systému a prvom prihlásení vás systém navedie počiatočnou konfiguráciou. V zásade je tvorený tromi krokmi:

- **1966** Telefón: vyhľadanie a konfigurácia telefónov a adaptérov VoIP v sieti, ktoré budú komunikovať prostredníctvom príslušného telekomunikačného zariadenia spoločnosti Gigaset.
- **2** Vedenia: konfigurácia vedenia, prostredníctvom ktorého môže príslušné telekomunikačné zariadenie prijímať spojenie do telefónnej siete alebo k poskytovateľovi spojenia SIP.
- **₿ Používateľ: vytvorenie konta správcu a používateľa.**

Pri inicializácii systému postupujte podľa uvedených pokynov. Aby bol postup čo najjednoduchší, využite možnosť "automatického nastavenia":

- ◆ Automatické vyhľadávanie koncových zariadení v miestnej sieti
- ◆ Automatická konfigurácia koncových zariadení VoIP spoločnosti Gigaset
- ◆ Importovanie informácií o používateľovi

Koncové zariadenie a používateľa je možné nastaviť aj ručne.

**Ďalšie pokyny nájdete v príslušnom návode pre používateľa a správcu.**

# **Obsah dodávky**

- ◆ 1 Gigaset T500 PRO systémová jednotka
- ◆ 2 napájacie káble (EÚ a Veľká Británia)
- $\triangleq 1$  stručný návod na používanie

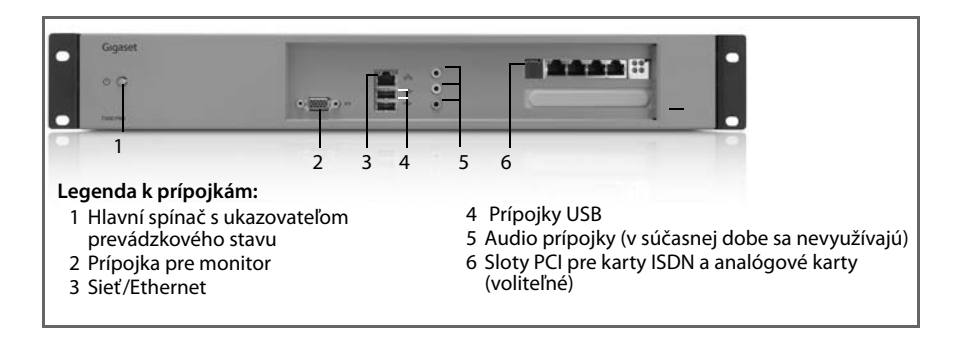

# **Gigaset T500 PRO pripojenie**

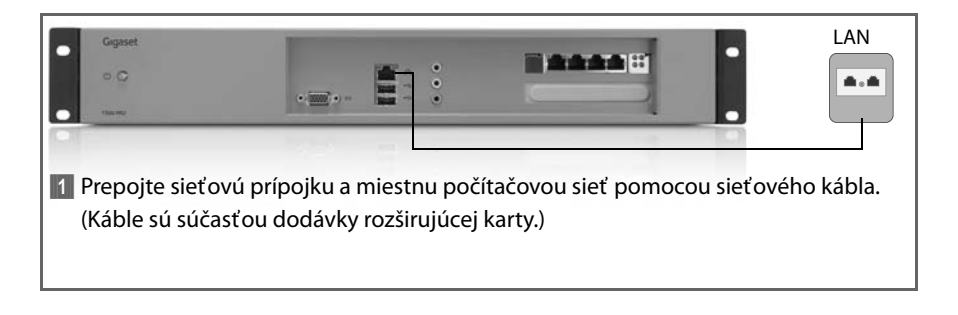

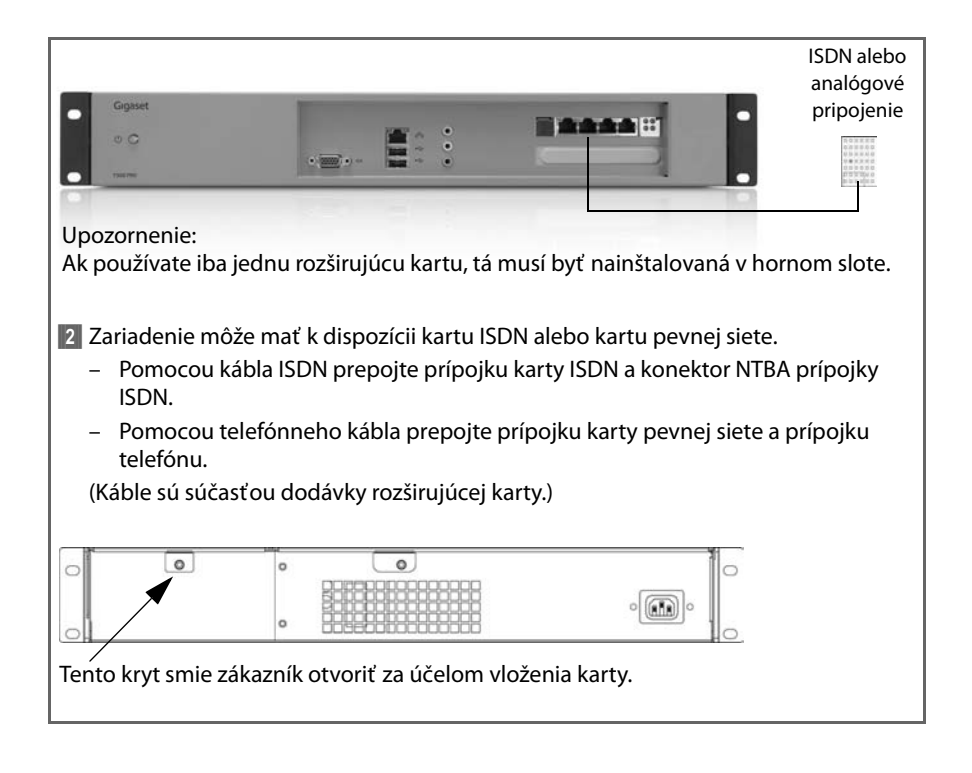

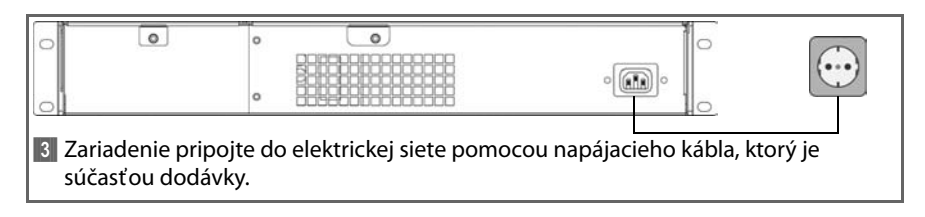

![](_page_44_Figure_2.jpeg)

### **Poznámka:**

Spúšťanie môže trvať dve až tri minúty. Až potom je zariadenie pripravené na používanie.

# **Zisťovanie sieťovej adresy (adresy IP)**

### **Postup 1: pomocou jednotky USB**

Zapojte jednotku USB do portu USB na prednej strane zariadenia Gigaset T500 PRO. Adresa IP sa automaticky zapíše do textového súboru na jednotke a ozve sa zvukový signál. Odpojte jednotku USB a pripojte ju k osobnému počítaču. Otvorte súbor uložený na jednotke USB pomocou ľubovoľného textového editora. Zobrazí sa aktuálna adresa IP zariadenia Gigaset T500 PRO.

### **Postup 2: pomocou monitoru**

K zariadeniu Gigaset T500 PRO pripojte monitor. Adresa IP sa zobrazí na úvodnej stránke hneď, ako je systém pripravený na používanie.

# **Gigaset T500 PRO Otvorenie správy**

Teraz je zariadenie Gigaset T500 PRO pripravené na prevádzku a je potrebné vykonať prvú konfiguráciu podľa požiadaviek miestnej infraštruktúry. Konfigurácia prebieha pomocou internetového prehliadača na ľubovoľnom osobnom počítači pripojenom do siete. Aby bol umožnený prístup k zariadeniu Gigaset T500 PRO, vyžaduje sa miestna sieťová adresa (adresa IP). Zadajte adresu IP do príslušného riadka prehliadača a spustite konfiguráciu.

# **Schválene - výňatok z vyhlásenia o zhode**

Spoločnost' Gigaset Communications GmbH týmto vyhlasuje, že tento prístroj spĺňa základné požiadavky a všetky príslušné ustanovenia predpisov 1999/5/EC.

Kópiu Vyhlásenia o zhode podľa 1999/5/EC nájdete na **nasledujúcej internetovej adrese**:

[www.gigaset.com/docs](http://www.gigaset.com/docs)

 $\epsilon$ 

Issued by Gigaset Communications GmbH<br>Frankenstraße 2a, D-46395 Bocholt © Gigaset Communications GmbH 2012 All rights reserved. Subject to availability. Rights of modification reserved.

www.gigaset.com